### **Inspiron 15 Servis El Kitabı**

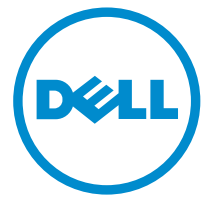

**Bilgisayar Modeli: Inspiron 15–3531 Resmi Model: P28F Resmi Tip: P28F005**

### **Notlar, Dikkat Edilecek Noktalar ve Uyarılar**

**NOT:** NOT, bilgisayarınızı daha iyi kullanmanızı sağlayan önemli bilgileri anlatır.

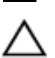

**DİKKAT: DİKKAT, donanımda olabilecek hasarları ya da veri kaybını belirtir ve bu sorunun nasıl önleneceğini anlatır.**

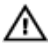

**UYARI: UYARI, meydana gelebilecek olası maddi hasar, kişisel yaralanma veya ölüm tehlikesi anlamına gelir.**

**Telif hakkı © 2014 Dell Inc. Tüm hakları saklıdır.** Bu ürün, A.B.D. ve uluslararası telif hakkı ve fikri mülkiyet yasaları tarafından korunmaktadır. Dell™ ve Dell logosu, Amerika Birleşik Devletleri ve/veya diğer ülkelerde, Dell Inc.'e ait ticari markalardır. Burada adı geçen diğer tüm markalar ve isimler, ilgili firmaların ticari markalarıdır.

2014 - 05

Rev. A00

# İçindekiler

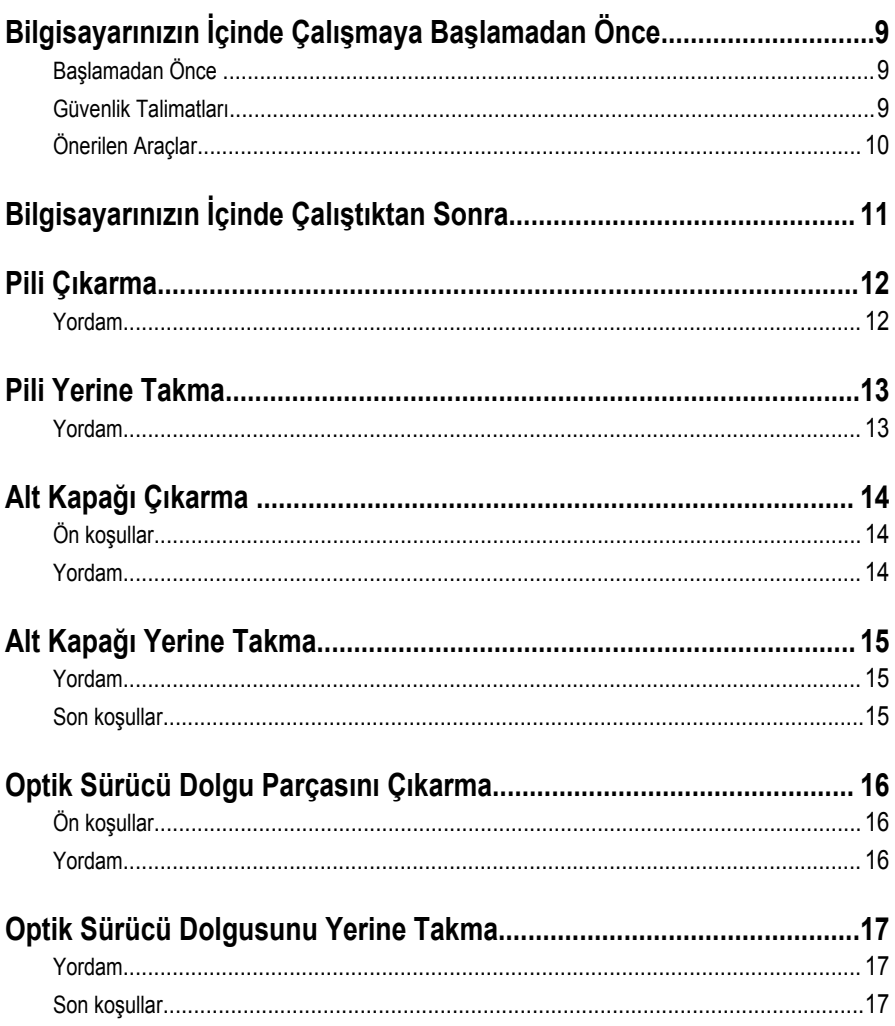

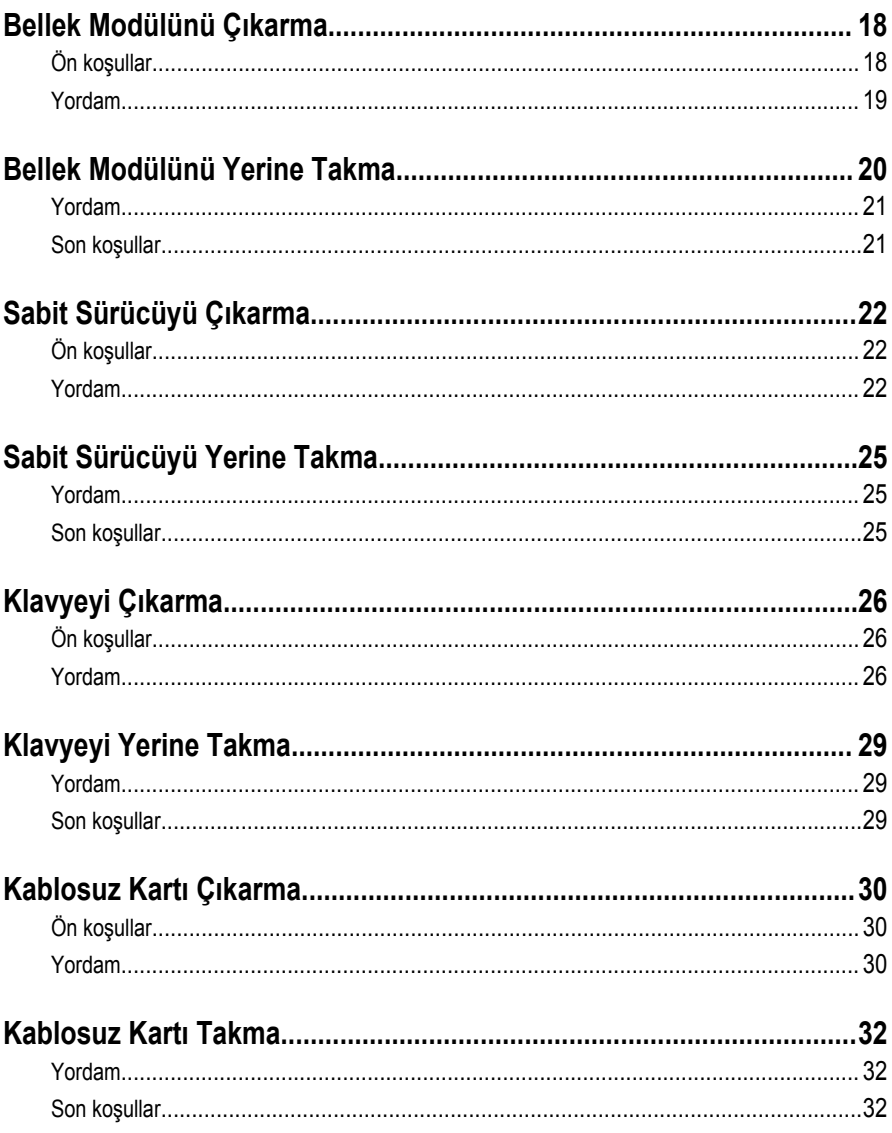

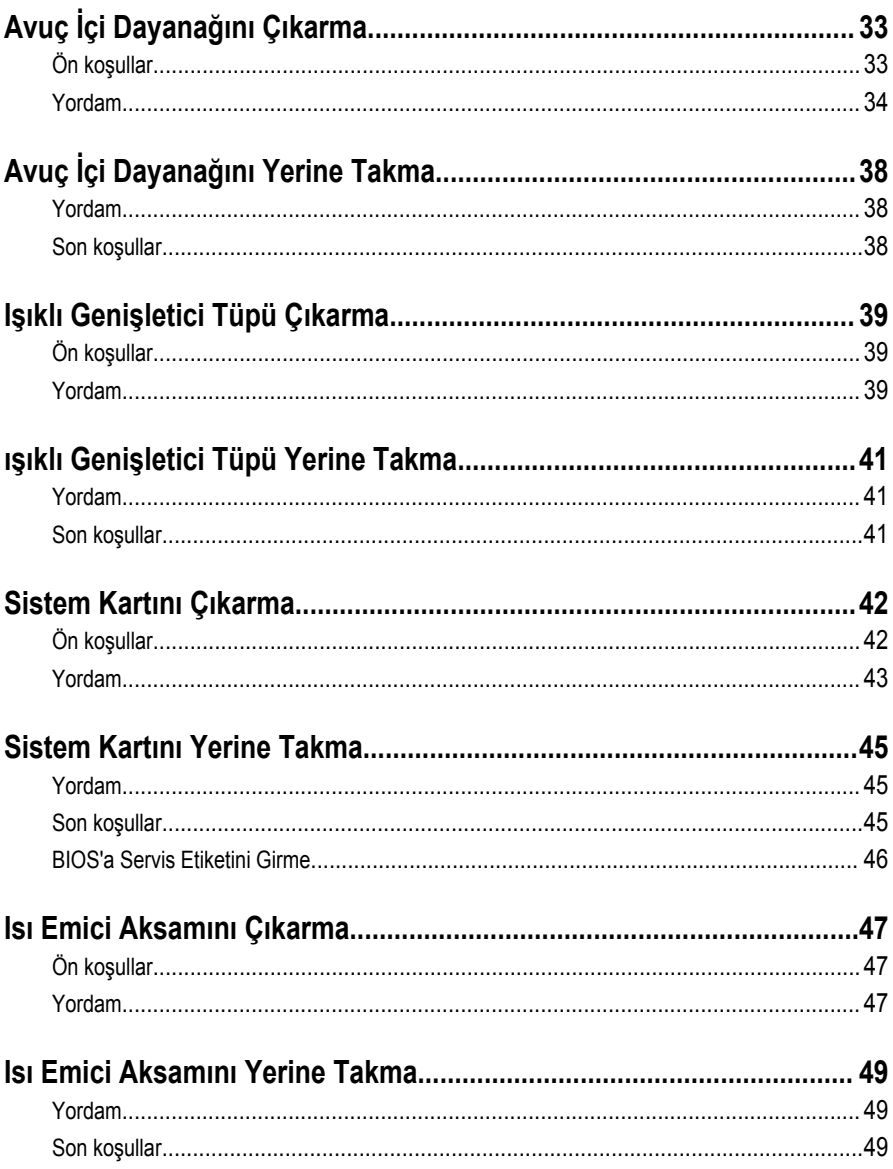

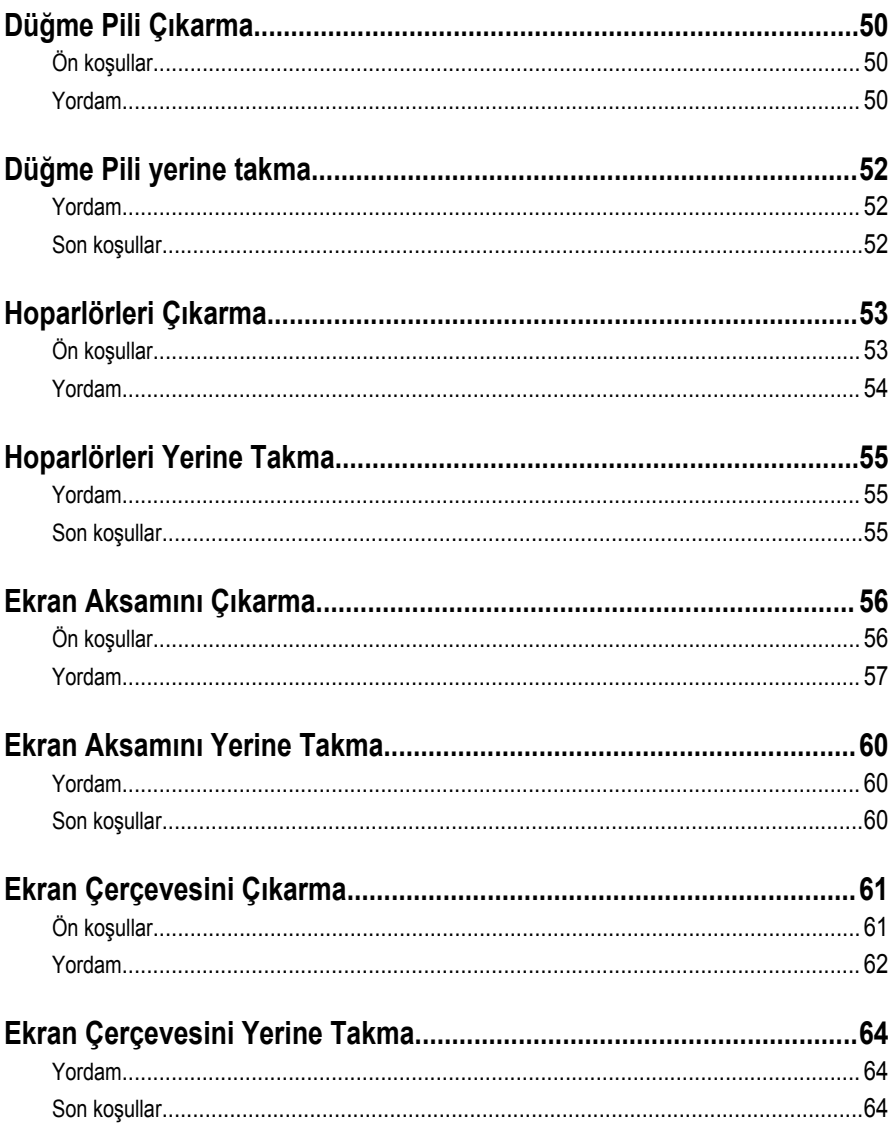

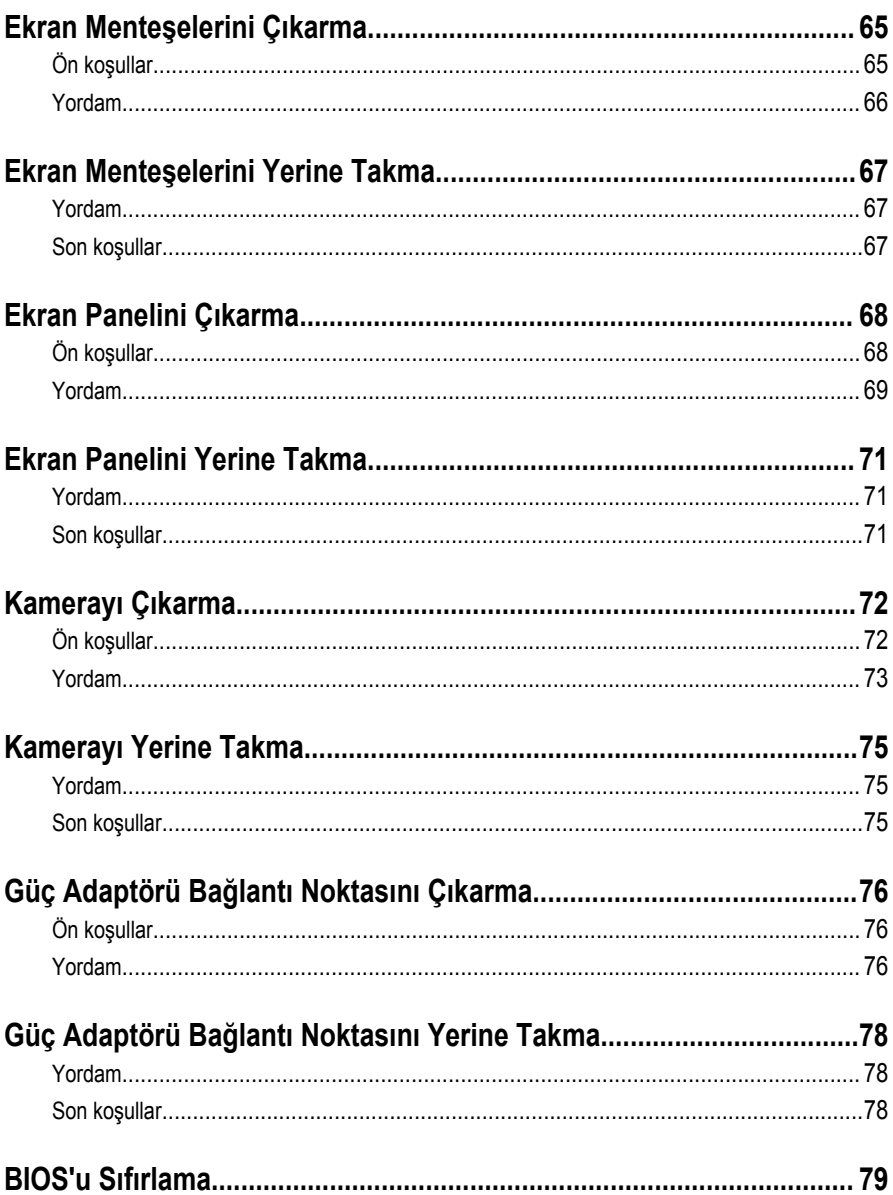

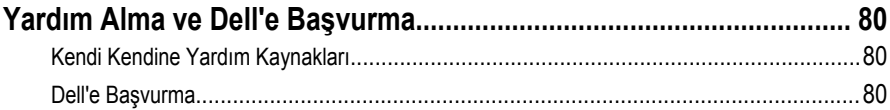

## <span id="page-8-0"></span>**Bilgisayarınızın İçinde Çalışmaya Başlamadan Önce**

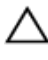

**DİKKAT: Bileşenlere ve kartlara zarar gelmesini önlemek için, bunları kenarlarından tutun ve pimlere ve kontaklara dokunmaktan kaçının.**

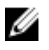

**NOT:** Sipariş ettiğiniz yapılandırmaya bağlı olarak bu belgedeki resimler sizin bilgisayarınızdan farklı olabilir.

### **Başlamadan Önce**

- **1** Tüm açık dosyaları kaydedip kapatın ve tüm açık uygulamalardan çıkın.
- **2** Bilgisayarınızı kapatın.
	- Windows 8.1: **Start (Başlat)** ekranından güç düğmesi simgesine tıklayın → **Shut down (Kapat)**.
	- Windows 7: **Start (Başlat)** → **ve Shut down (Kapat)** öğelerine tıklayın.

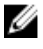

**NOT:** Farklı bir işletim sistemi kullanıyorsanız, kapatma ile ilgili talimatlar için, isletim sisteminizin dokümanlarına bakın.

- **3** Bilgisayarınızı ve tüm bağlı aygıtları elektrik prizlerinden çıkarın.
- **4** Tüm telefon kablolarını, ağ kablolarını vb. araçları bilgisayarınızdan ayırın.
- **5** Klavye, fare, ekran vb. tüm ekli cihazları ve çevre birimleri bilgisayarınızdan ayırın.
- **6** Bilgisayarınızda bulunan ortam kartlarını ve optik sürücüleri çıkarın.

### **Güvenlik Talimatları**

Bilgisayarınızı olası hasarlardan korumak ve kendi kişisel güvenliğinizi sağlamak için aşağıdaki güvenlik ilkelerini kullanın.

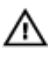

**UYARI: Bilgisayarınızın içinde çalışmadan önce bilgisayarınızla gönderilen güvenlik bilgilerini okuyun. Daha fazla en iyi güvenlik uygulamaları bilgileri için dell.com/ regulatory\_compliance adresindeki Yasal Uygunluk ana sayfasına bakın.**

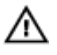

**UYARI: Bilgisayar kapağını veya panellerini açmadan önce tüm güç kaynaklarını çıkarın. Bilgisayarınızın içinde çalışmayı bitirdikten sonra, güç kaynağına bağlamadan önce tüm kapakları, panelleri ve vidaları yeniden takın.**

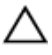

**DİKKAT: Bilgisayarınıza zarar gelmesini önlemek için, çalışma yüzeyinin düz ve temiz olduğundan emin olun.**

<span id="page-9-0"></span>**DİKKAT: Bileşenlere ve kartlara zarar gelmesini önlemek için, bunları kenarlarından tutun ve pimlere ve kontaklara dokunmaktan kaçının.**

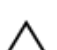

**DİKKAT: Bilgisayar kapağını çıkarmak ve bilgisayarın içindeki herhangi bir bileşene erişmek için sadece sertifikalı bir servis teknisyeni yetkilidir. Bilgisayarın içinde çalışmak ve elektrostatik deşarja karşı korunmak için alınacak güvenlik önlemleriyle ilgili tam bilgi almak amacıyla güvenlik talimatlarına bakın.**

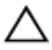

**DİKKAT: Bilgisayarınızın içindeki herhangi bir şeye dokunmadan önce, bilgisayarın arkasındaki metal gibi boyanmamış metal bir yüzeye dokunarak kendinizi topraklayın. Çalışırken, dahili bileşenlere zarar verebilecek olan statik elektriği dağıtmak için düzenli olarak boyanmamış metal yüzeylere dokunun.**

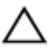

**DİKKAT: Bir kabloyu çıkarırken, kablonun kendisinden değil, konnektör veya çekme tırnağı üzerinden çıkarın. Bazı kablolarda, kabloyu çıkarmadan önce açmanız gereken kilitleme tırnakları veya kelebek vidalar bulunur. Kabloları çıkarırken, konnektör kartlarının eğilmesini önlemek için kabloları aynı şekilde hizalayın. Kabloları takarken bağlantı noktaları ve konnektörlerin düzgün konumlu ve hizalanmış olduklarını kontrol edin.**

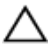

**DİKKAT: Ağ kablosunu çıkarmak için, önce kabloyu bilgisayarınızdan ve ardından ağ aygıtından çıkarın.**

**DİKKAT: Takılı kartı ortam kartı okuyucusundan basarak çıkarın.**

### **Önerilen Araçlar**

Bu belgedeki prosedürler için aşağıdaki araçlar gerekebilir:

- Philips tornavida
- Plastik çubuk

## <span id="page-10-0"></span>**Bilgisayarınızın İçinde Çalıştıktan Sonra**

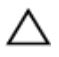

**DİKKAT: Serbest kalmış veya gevşemiş vidaları bilgisayarınızın içinde bırakmak bilgisayarınıza ciddi şekilde zarar verebilir.**

- **1** Tüm vidaları yerlerine takın ve bilgisayarınızın içine kaçmış vida kalmadığından emin olun.
- **2** Bilgisayarınızda çalışmadan önce çıkardığınız tüm harici cihazları, çevre birimlerini ve kabloları yerlerine takın.
- **3** Bilgisayarınızda çalışmadan önce çıkardığınız tüm ortam kartlarını, diskleri ve diğer parçaları yerlerine takın.
- **4** Bilgisayarınızı ve tüm bağlı aygıtları elektrik prizlerine takın.
- **5** Bilgisayarınızı açın.

## <span id="page-11-0"></span>**Pili Çıkarma**

**UYARI: Bilgisayarınızın içinde çalışmadan önce, bilgisayarınızla birlikte verilen güvenlik bilgilerini okuyun ve [Bilgisayarınızın](#page-8-0) İçinde Çalışmadan Önce bölümündeki adımları takip edin. Bilgisayarınızın içinde çalıştıktan sonra, [Bilgisayarınızın](#page-10-0) İçinde Çalıştıktan Sonra bölümündeki talimatları izleyin. Ek güvenlik en iyi uygulama bilgileri için dell.com/regulatory\_compliance adresindeki Yasal Uygunluk ana sayfasına bakın.** 

- **1** Ekranı kapatın ve bilgisayarı ters çevirin.
- **2** Pil serbest bırakma mandallarını açık konuma kaydırın.
- **3** Parmak uçlarınızı kullanarak, pili bir açıyla kaldırın ve pil yuvasından çıkarın.

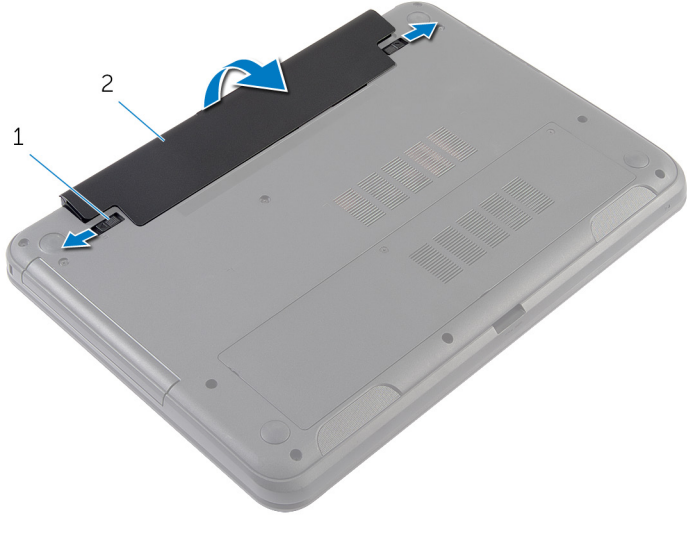

- 1 pil serbest bırakma mandalları (2) 2 pil
- **4** Bilgisayarı ters çevirin ve ekranı mümkün olduğunca açın.
- **5** Sistem kartını topraklamak için bilgisayar prizden çıkarıldıktan sonra güç düğmesine basın ve yaklaşık 5 saniye basılı tutun.

## <span id="page-12-0"></span>**Pili Yerine Takma**

**UYARI: Bilgisayarınızın içinde çalışmadan önce, bilgisayarınızla birlikte verilen**  Λ **güvenlik bilgilerini okuyun ve [Bilgisayarınızın](#page-8-0) İçinde Çalışmadan Önce bölümündeki adımları takip edin. Bilgisayarınızın içinde çalıştıktan sonra, [Bilgisayarınızın](#page-10-0) İçinde Çalıştıktan Sonra bölümündeki talimatları izleyin. Ek güvenlik en iyi uygulama bilgileri için dell.com/regulatory\_compliance adresindeki Yasal Uygunluk ana sayfasına bakın.** 

#### **Yordam**

**1** Pil üzerindeki tırnakları pil yuvası üzerindeki yuvalarla hizalayın ve pili yerine oturtun.

**NOT:** Pil serbest bırakma mandallarının kilitlendiğinden emin olun. W

**2** Bilgisayarı ters çevirin ve ekranı mümkün olduğunca açın.

## <span id="page-13-0"></span>**Alt Kapağı Çıkarma**

**UYARI: Bilgisayarınızın içinde çalışmadan önce, bilgisayarınızla birlikte verilen güvenlik bilgilerini okuyun ve [Bilgisayarınızın](#page-8-0) İçinde Çalışmadan Önce bölümündeki adımları takip edin. Bilgisayarınızın içinde çalıştıktan sonra, [Bilgisayarınızın](#page-10-0) İçinde Çalıştıktan Sonra bölümündeki talimatları izleyin. Ek güvenlik en iyi uygulama bilgileri için dell.com/regulatory\_compliance adresindeki Yasal Uygunluk ana sayfasına bakın.** 

### **Ön koşullar**

[Pili](#page-11-0) çıkarın.

- **1** Alt kapağı bilgisayar tabanına sabitleyen tutucu vidaları gevşetin.
- **2** Parmak uçlarınızı kullanarak, alt kapağı bilgisayar tabanından çıkarın.
- **3** Alt kapağı belli bir açıyla kaldırın ve bilgisayar tabanından çıkarın.

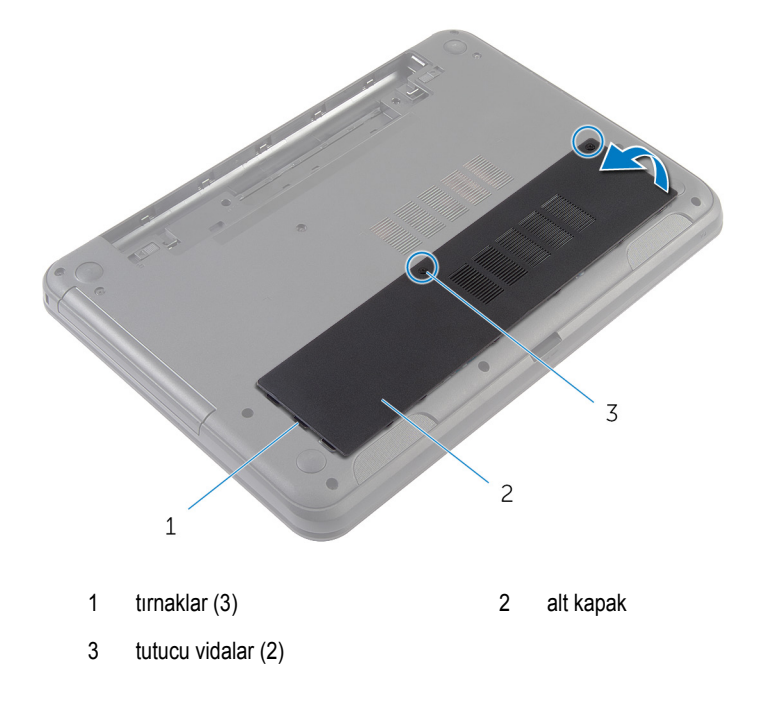

## <span id="page-14-0"></span>**Alt Kapağı Yerine Takma**

**UYARI: Bilgisayarınızın içinde çalışmadan önce, bilgisayarınızla birlikte verilen**  Λ **güvenlik bilgilerini okuyun ve [Bilgisayarınızın](#page-8-0) İçinde Çalışmadan Önce bölümündeki adımları takip edin. Bilgisayarınızın içinde çalıştıktan sonra, [Bilgisayarınızın](#page-10-0) İçinde Çalıştıktan Sonra bölümündeki talimatları izleyin. Ek güvenlik en iyi uygulama bilgileri için dell.com/regulatory\_compliance adresindeki Yasal Uygunluk ana sayfasına bakın.** 

#### **Yordam**

- **1** Alt kapaktaki tırnakları bilgisayar tabanındaki yuvalara kaydırın ve alt kapağı yerine oturtun.
- **2** Alt kapağı bilgisayar tabanına sabitleyen tutucu vidaları sıkın.

### **Son koşullar**

[Pili](#page-12-0) yerine takın.

### <span id="page-15-0"></span>**Optik Sürücü Dolgu Parçasını Çıkarma**

**UYARI: Bilgisayarınızın içinde çalışmadan önce, bilgisayarınızla birlikte verilen**   $\wedge$ **güvenlik bilgilerini okuyun ve [Bilgisayarınızın](#page-8-0) İçinde Çalışmadan Önce bölümündeki adımları takip edin. Bilgisayarınızın içinde çalıştıktan sonra, [Bilgisayarınızın](#page-10-0) İçinde Çalıştıktan Sonra bölümündeki talimatları izleyin. Ek güvenlik en iyi uygulama bilgileri için dell.com/regulatory\_compliance adresindeki Yasal Uygunluk ana sayfasına bakın.** 

### **Ön koşullar**

[Pili](#page-11-0) çıkarın.

- **1** Optik sürücü dolgusunu bilgisayar tabanına sabitleyen vidayı çıkarın.
- **2** Parmak uçlarınızı kullanarak, optik sürücü dolgusunu optik sürücü dolgu yuvasından dışarı kaydırın.

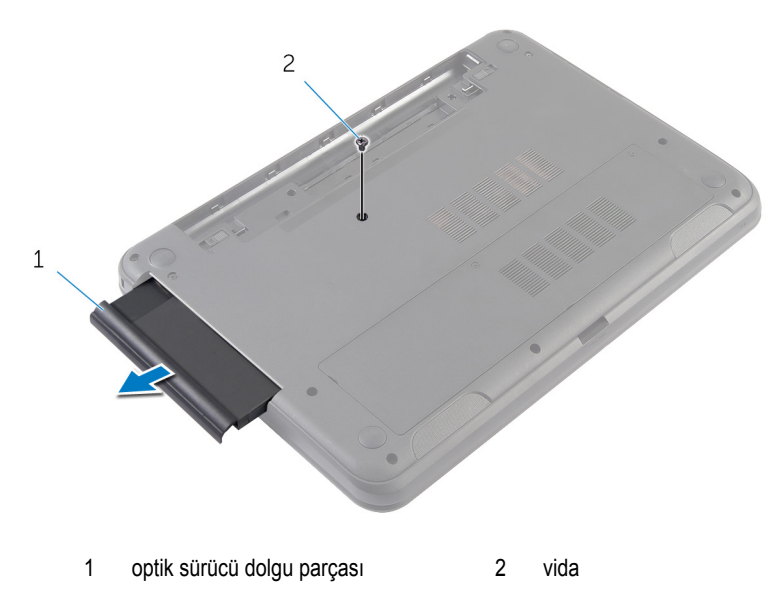

### <span id="page-16-0"></span>**Optik Sürücü Dolgusunu Yerine Takma**

**UYARI: Bilgisayarınızın içinde çalışmadan önce, bilgisayarınızla birlikte verilen**   $\wedge$ **güvenlik bilgilerini okuyun ve [Bilgisayarınızın](#page-8-0) İçinde Çalışmadan Önce bölümündeki adımları takip edin. Bilgisayarınızın içinde çalıştıktan sonra, [Bilgisayarınızın](#page-10-0) İçinde Çalıştıktan Sonra bölümündeki talimatları izleyin. Ek güvenlik en iyi uygulama bilgileri için dell.com/regulatory\_compliance adresindeki Yasal Uygunluk ana sayfasına bakın.** 

### **Yordam**

- **1** Optik sürücü dolgusunu optik sürücü dolgu yuvasına kaydırın ve optik sürücü dolgusundaki vida deliğini bilgisayar tabanındaki vida deliğiyle hizalayın.
- **2** Optik sürücü dolgusunu bilgisayar tabanına sabitleyen vidayı yerine takın.

### **Son koşullar**

[Pili](#page-12-0) yerine takın.

## <span id="page-17-0"></span>**Bellek Modülünü Çıkarma**

**UYARI: Bilgisayarınızın içinde çalışmadan önce, bilgisayarınızla birlikte verilen**  Λ **güvenlik bilgilerini okuyun ve [Bilgisayarınızın](#page-8-0) İçinde Çalışmadan Önce bölümündeki adımları takip edin. Bilgisayarınızın içinde çalıştıktan sonra, [Bilgisayarınızın](#page-10-0) İçinde Çalıştıktan Sonra bölümündeki talimatları izleyin. Ek güvenlik en iyi uygulama bilgileri için dell.com/regulatory\_compliance adresindeki Yasal Uygunluk ana sayfasına bakın.** 

### **Ön koşullar**

- **1** [Pili](#page-11-0) çıkarın.
- **2** Alt [kapağı](#page-13-0) çıkarın.

- <span id="page-18-0"></span>**1** Parmak uçlarınızı kullanarak bellek modülü yuvasının her ucundaki emniyet klipslerini bellek modülü çıkana kadar ayırın.
- **2** Bellek modülünü bellek modülü yuvasından kaydırarak çıkarın.

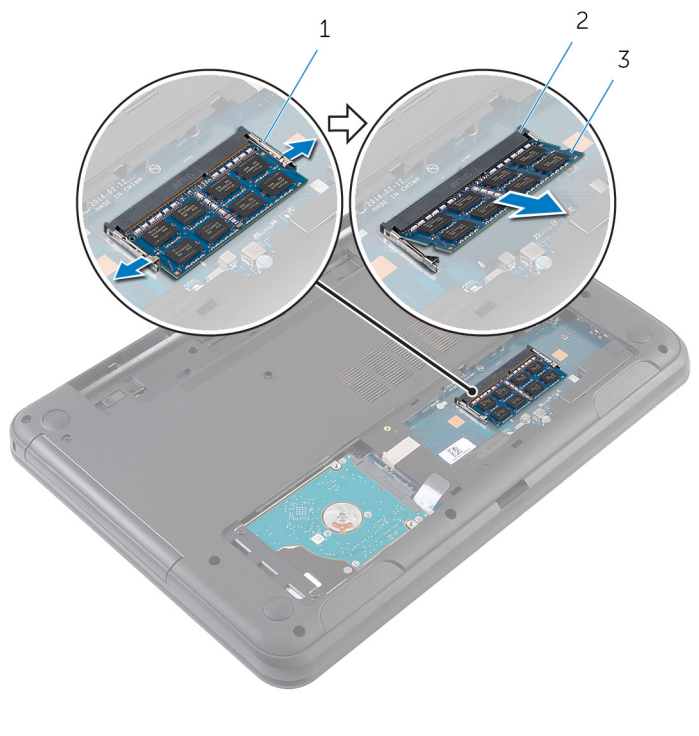

- 3 bellek modülü
- 1 sabitleme klipsleri (2) 3 bellek modülü yuvası

## <span id="page-19-0"></span>**Bellek Modülünü Yerine Takma**

**UYARI: Bilgisayarınızın içinde çalışmadan önce, bilgisayarınızla birlikte verilen**  Λ **güvenlik bilgilerini okuyun ve [Bilgisayarınızın](#page-8-0) İçinde Çalışmadan Önce bölümündeki adımları takip edin. Bilgisayarınızın içinde çalıştıktan sonra, [Bilgisayarınızın](#page-10-0) İçinde Çalıştıktan Sonra bölümündeki talimatları izleyin. Ek güvenlik en iyi uygulama bilgileri için dell.com/regulatory\_compliance adresindeki Yasal Uygunluk ana sayfasına bakın.** 

#### <span id="page-20-0"></span>**Yordam**

- Bellek modülünün üstündeki çentiği, bellek modülü yuvasındaki tırnakla hizalayın.
- Bellek modülünü açılı bir şekilde yuvaya kaydırın ve yerine oturana kadar bellek modülünü aşağıya doğru bastırın.

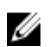

**NOT:** Tık sesi duymazsanız, bellek modülünü çıkarıp yeniden takın.

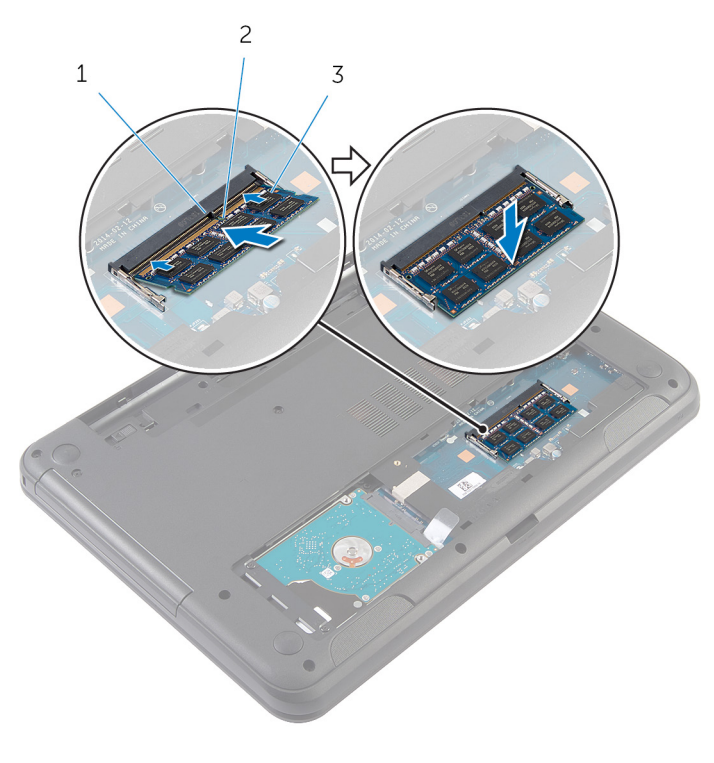

- tırnak 2 çentik
	-

bellek modülü

#### **Son koşullar**

- Alt [kapağı](#page-14-0) yerine takın.
- [Pili](#page-12-0) yerine takın.

## <span id="page-21-0"></span>**Sabit Sürücüyü Çıkarma**

**UYARI: Bilgisayarınızın içinde çalışmadan önce, bilgisayarınızla birlikte verilen güvenlik bilgilerini okuyun ve [Bilgisayarınızın](#page-8-0) İçinde Çalışmadan Önce bölümündeki adımları takip edin. Bilgisayarınızın içinde çalıştıktan sonra, [Bilgisayarınızın](#page-10-0) İçinde Çalıştıktan Sonra bölümündeki talimatları izleyin. Ek güvenlik en iyi uygulama bilgileri için dell.com/regulatory\_compliance adresindeki Yasal Uygunluk ana sayfasına bakın.** 

**DİKKAT: Sabit sürücüler hassastır. Sabit sürücüyü tutarken özen gösterin.**

**DİKKAT: Veri kaybını önlemek için, sabit sürücüyü bilgisayar açıkken veya Uyku modundayken çıkarmayın.**

### **Ön koşullar**

- **1** [Pili](#page-11-0) çıkarın.
- **2** Alt [kapağı](#page-13-0) çıkarın.

- **1** Sabit sürücü aksamını bilgisayar tabanına sabitleyen vidaları çıkarın.
- **2** Sabit sürücü aksamını sistem kartından çıkarmak için sabit sürücü aksamını sistem kartı konektöründen kaydırarak çekin.

Çekme tırnaklarını kullanarak, sabit sürücü aksamını belirli bir açıyla kaldırın ve bilgisayar tabanından çıkarın.

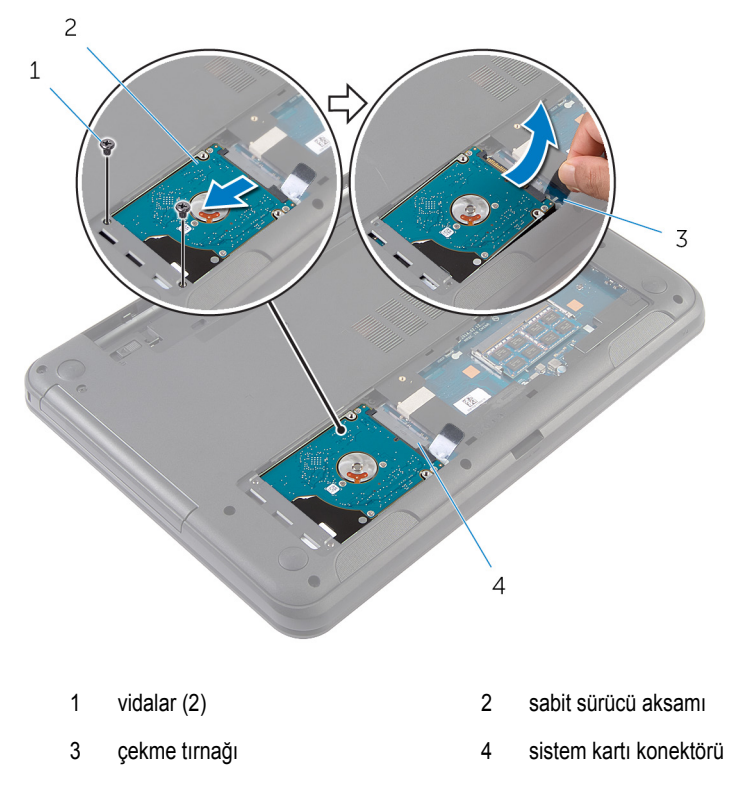

Sabit sürücü dirseğini sabit sürücüye bağlayan vidaları çıkarın.

Sabit sürücü dirseğini sabit sürücüden kaldırın.

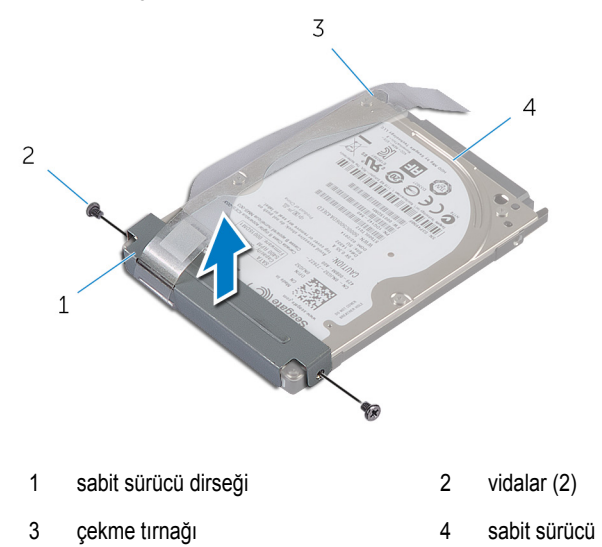

## <span id="page-24-0"></span>**Sabit Sürücüyü Yerine Takma**

**UYARI: Bilgisayarınızın içinde çalışmadan önce, bilgisayarınızla birlikte verilen**   $\wedge$ **güvenlik bilgilerini okuyun ve [Bilgisayarınızın](#page-8-0) İçinde Çalışmadan Önce bölümündeki adımları takip edin. Bilgisayarınızın içinde çalıştıktan sonra, [Bilgisayarınızın](#page-10-0) İçinde Çalıştıktan Sonra bölümündeki talimatları izleyin. Ek güvenlik en iyi uygulama bilgileri için dell.com/regulatory\_compliance adresindeki Yasal Uygunluk ana sayfasına bakın.** 

**DİKKAT: Sabit sürücüler hassastır. Sabit sürücüyü tutarken özen gösterin.**

### **Yordam**

- **1** Sabit sürücü braketi üzerindeki vida deliklerini, sabit sürücüdeki deliklerle aynı hizaya getirin.
- **2** Sabit sürücü dirseğini sabit sürücüye sabitleyen vidaları yerine takın.
- **3** Sabit sürücü aksamını bilgisayar tabanındaki yuvasına kaydırın ve sabit sürücü aksamını bilgisayar tabanına yerleştirin.
- **4** Sabit sürücü aksamını sistem kartına bağlamak için, çekme tırnağını kullanarak sabit sürücü aksamını sistem kartı konektörüne doğru kaydırın.
- **5** Sabit sürücü aksamını bilgisayar tabanına sabitleyen vidaları yerine takın.

#### **Son koşullar**

- **1** Alt [kapağı](#page-14-0) yerine takın.
- **2** [Pili](#page-12-0) yerine takın.

## <span id="page-25-0"></span>**Klavyeyi Çıkarma**

**UYARI: Bilgisayarınızın içinde çalışmadan önce, bilgisayarınızla birlikte verilen**  Λ **güvenlik bilgilerini okuyun ve [Bilgisayarınızın](#page-8-0) İçinde Çalışmadan Önce bölümündeki adımları takip edin. Bilgisayarınızın içinde çalıştıktan sonra, [Bilgisayarınızın](#page-10-0) İçinde Çalıştıktan Sonra bölümündeki talimatları izleyin. Ek güvenlik en iyi uygulama bilgileri için dell.com/regulatory\_compliance adresindeki Yasal Uygunluk ana sayfasına bakın.** 

### **Ön koşullar**

[Pili](#page-11-0) çıkarın.

- **1** Bilgisayarı ters çevirin ve ekranı mümkün olduğunca açın.
- **2** Plastik bir çubuk kullanarak klavyeyi avuç içi dayanağı aksamına sabitleyen mandalları serbest bırakın.

Klavyeyi dikkatle ters çevirin ve avuç içi dayanağının üzerine yerleştirin.

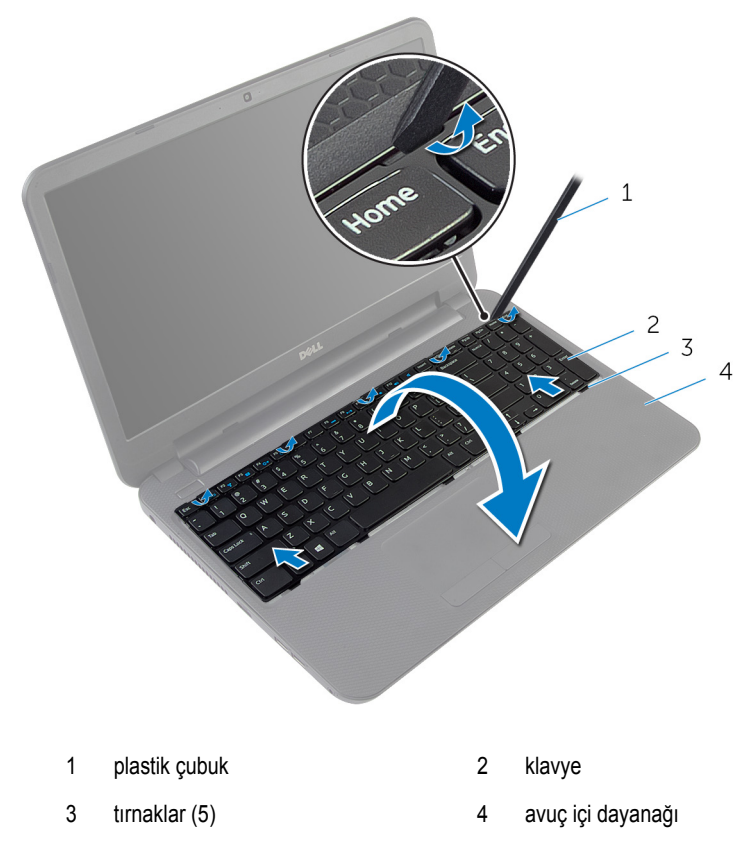

Konektör mandalını kaldırın ve klavye kablosunu sistem kartından çıkarın.

Klavyeyi kablosu ile birlikte avuç içi dayanağından çıkarın.

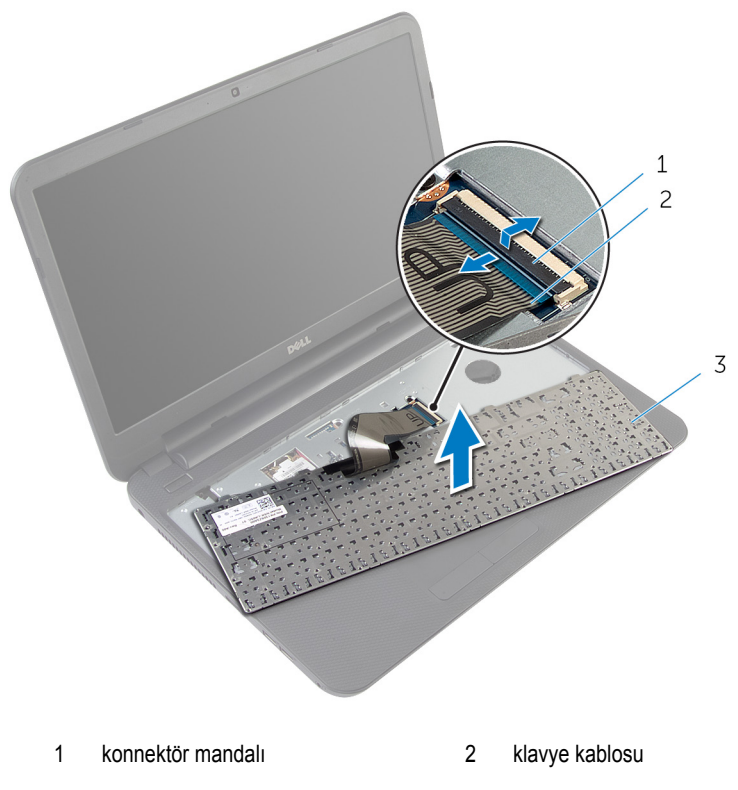

klavye

## <span id="page-28-0"></span>**Klavyeyi Yerine Takma**

**UYARI: Bilgisayarınızın içinde çalışmadan önce, bilgisayarınızla birlikte verilen**  Λ **güvenlik bilgilerini okuyun ve [Bilgisayarınızın](#page-8-0) İçinde Çalışmadan Önce bölümündeki adımları takip edin. Bilgisayarınızın içinde çalıştıktan sonra, [Bilgisayarınızın](#page-10-0) İçinde Çalıştıktan Sonra bölümündeki talimatları izleyin. Ek güvenlik en iyi uygulama bilgileri için dell.com/regulatory\_compliance adresindeki Yasal Uygunluk ana sayfasına bakın.** 

#### **Yordam**

- **1** Klavye kablosunu sistem kartı konnektörüne kaydırın ve kabloyu sabitlemek için konektör mandalına bastırın.
- **2** Klavyeyi dikkatle ters çevirin, klavyenin üzerindeki tırnakları avuç içi dayanağı üzerindeki yuvalara kaydırın ve klavyeyi yerine oturtun.
- **3** Ekranı kapatın ve bilgisayarı ters çevirin.

#### **Son koşullar**

[Pili](#page-12-0) yerine takın.

## <span id="page-29-0"></span>**Kablosuz Kartı Çıkarma**

**UYARI: Bilgisayarınızın içinde çalışmadan önce, bilgisayarınızla birlikte verilen**  Λ **güvenlik bilgilerini okuyun ve [Bilgisayarınızın](#page-8-0) İçinde Çalışmadan Önce bölümündeki adımları takip edin. Bilgisayarınızın içinde çalıştıktan sonra, [Bilgisayarınızın](#page-10-0) İçinde Çalıştıktan Sonra bölümündeki talimatları izleyin. Ek güvenlik en iyi uygulama bilgileri için dell.com/regulatory\_compliance adresindeki Yasal Uygunluk ana sayfasına bakın.** 

### **Ön koşullar**

- **1** [Pili](#page-11-0) çıkarın.
- **2** [Klavyeyi](#page-25-0) çıkarın.

- **1** Anten kablolarını kablosuz karttan ayırın.
- **2** Kablosuz kartı bilgisayar tabanına sabitleyen vidayı sökün.

Kablosuz kartı kablosuz kart yuvasından kaydırarak çıkarın.

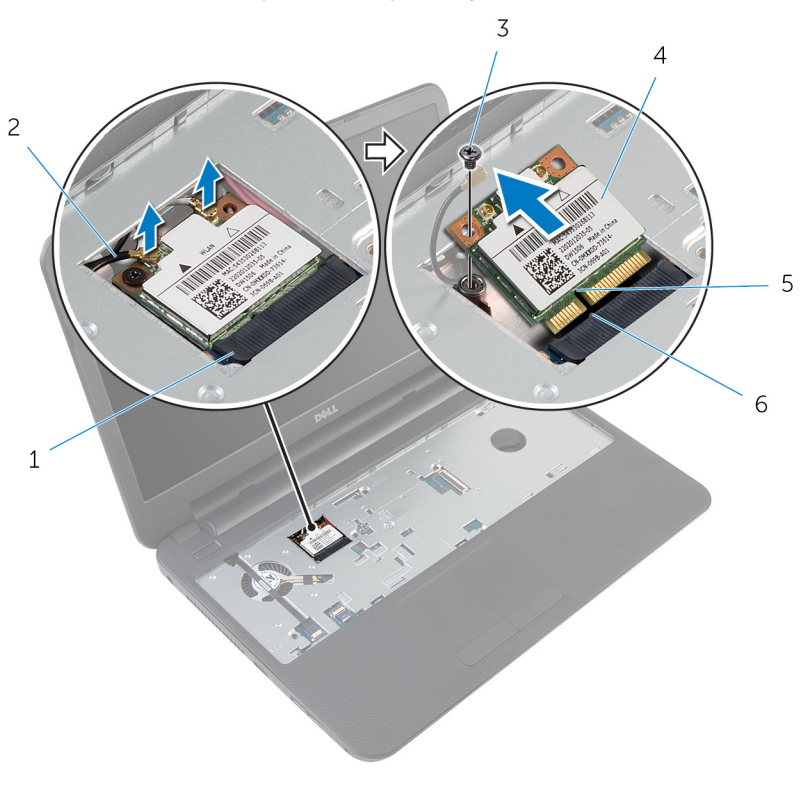

- kablosuz kartı yuvası 2 anten kabloları (2)
- 
- 
- 
- vida 4 kablosuz kart
- çentik 6 tırnak

## <span id="page-31-0"></span>**Kablosuz Kartı Takma**

**UYARI: Bilgisayarınızın içinde çalışmadan önce, bilgisayarınızla birlikte verilen**  ∧ **güvenlik bilgilerini okuyun ve [Bilgisayarınızın](#page-8-0) İçinde Çalışmadan Önce bölümündeki adımları takip edin. Bilgisayarınızın içinde çalıştıktan sonra, [Bilgisayarınızın](#page-10-0) İçinde Çalıştıktan Sonra bölümündeki talimatları izleyin. Ek güvenlik en iyi uygulama bilgileri için dell.com/regulatory\_compliance adresindeki Yasal Uygunluk ana sayfasına bakın.** 

#### **Yordam**

- **1** Kablosuz kartın üzerindeki çentik ile kablosuz kartı yuvası üzerindeki tırnağı hizalayın.
- **2** Kablosuz kartı belirli bir açıyla yuvaya yerleştirin.
- **3** Kablosuz kartın diğer ucunu aşağı doğru bastırın ve kablosuz kartı bilgisayar tabanına bağlayan vidayı yerine takın.
- **4** Anten kablolarını kablosuz karta takın.

Aşağıdaki tablo, bilgisayarınızın desteklediği kablosuz kartı için anten kablosu renk semasını icerir.

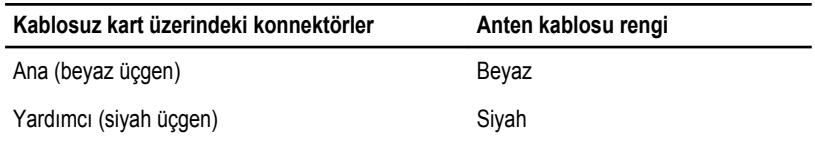

#### **Son koşullar**

- **1** [Klavyeyi](#page-28-0) yerine takın.
- **2** [Pili](#page-12-0) yerine takın.

# <span id="page-32-0"></span>**Avuç İçi Dayanağını Çıkarma**

**UYARI: Bilgisayarınızın içinde çalışmadan önce, bilgisayarınızla birlikte verilen**  Λ **güvenlik bilgilerini okuyun ve [Bilgisayarınızın](#page-8-0) İçinde Çalışmadan Önce bölümündeki adımları takip edin. Bilgisayarınızın içinde çalıştıktan sonra, [Bilgisayarınızın](#page-10-0) İçinde Çalıştıktan Sonra bölümündeki talimatları izleyin. Ek güvenlik en iyi uygulama bilgileri için dell.com/regulatory\_compliance adresindeki Yasal Uygunluk ana sayfasına bakın.** 

### **Ön koşullar**

- **1** [Pili](#page-11-0) çıkarın.
- **2** Alt [kapağı](#page-13-0) çıkarın.
- **3** [Klavyeyi](#page-25-0) çıkarın.

- <span id="page-33-0"></span>Konektör mandallarını kaldırın ve çekme tırnaklarını kullanarak, dokunmatik yüzey kablosunu ve güç düğmesi kablosunu sistem kartından çıkarın.
- Güç düğmesi kablosu yönlendirmesini not edin ve avuç içi dayanağından çıkarın.

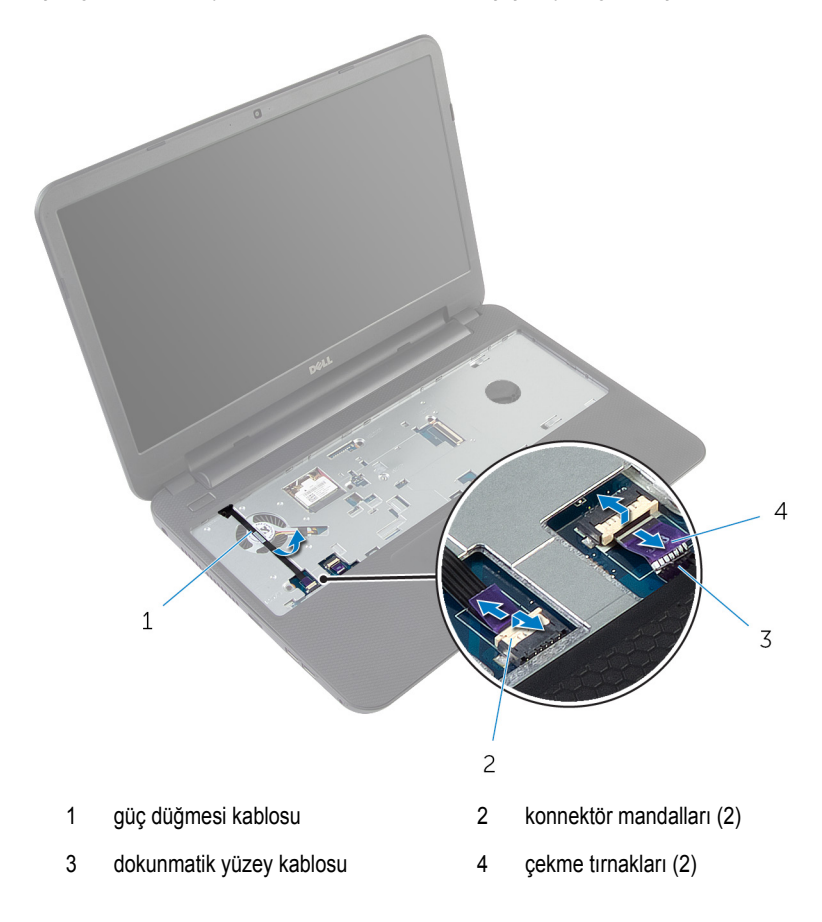

Avuç içi dayanağını bilgisayar tabanına sabitleyen vidaları çıkarın.

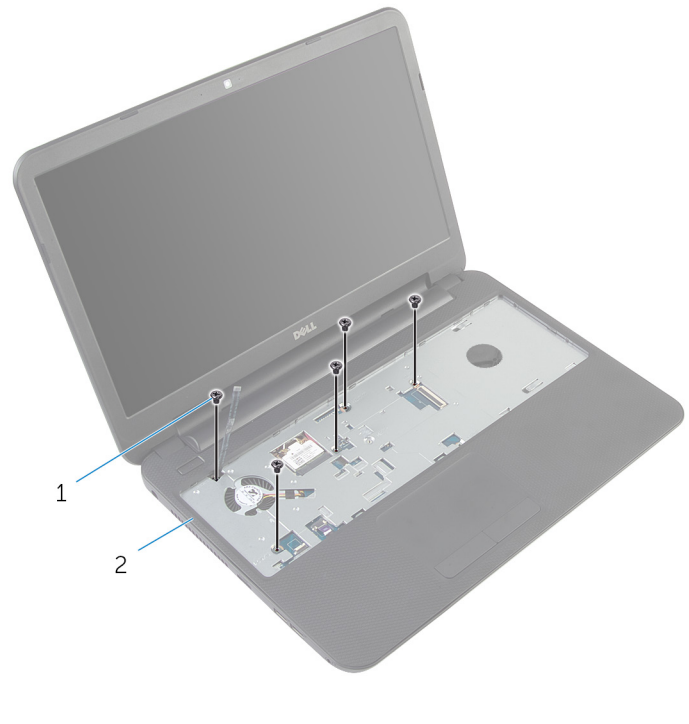

- vidalar (5) 2 avuç içi dayanağı
- Ekranı kapatın ve bilgisayarı ters çevirin.

Avuç içi dayanağını bilgisayar tabanına sabitleyen vidaları çıkarın.

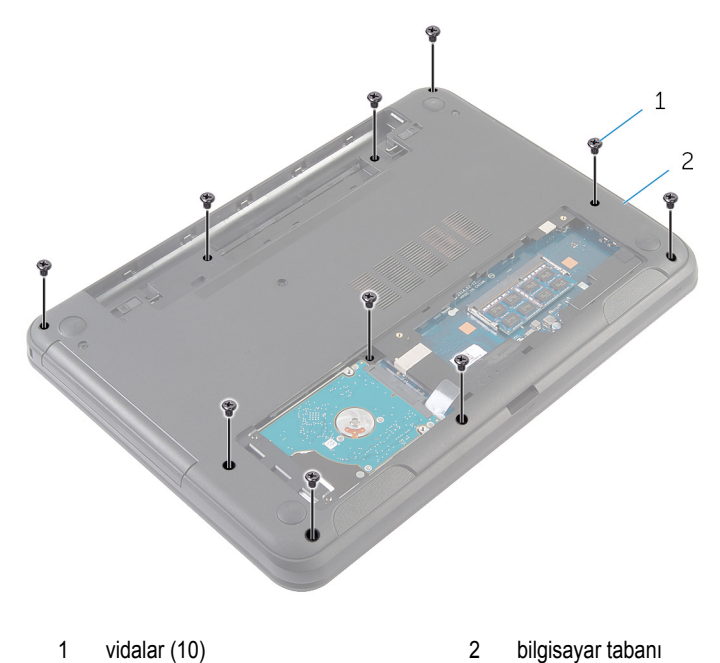

- Bilgisayarı ters çevirin ve ekranı mümkün olduğunca açın.
- Plastik bir çubuk kullanarak, avuç içi dayanağı üzerindeki serbest bırakma tırnaklarını yavaşça kaldırarak bilgisayar tabanındaki yuvalardan serbest bırakın.
Avuç içi dayanağını belli bir açıyla kaldırın ve bilgisayar tabanından çıkarın.

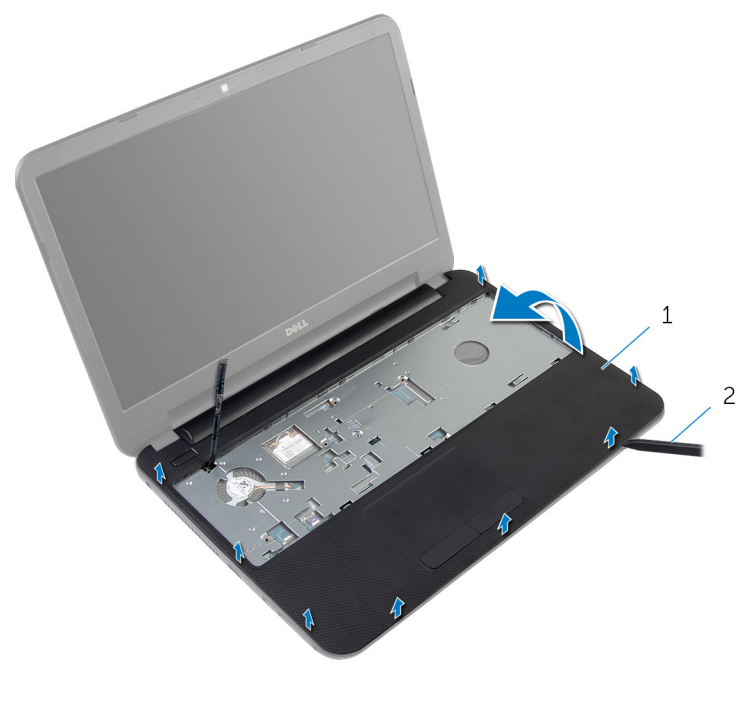

avuç içi dayanağı 2 plastik çubuk

# <span id="page-37-0"></span>**Avuç İçi Dayanağını Yerine Takma**

**UYARI: Bilgisayarınızın içinde çalışmadan önce, bilgisayarınızla birlikte verilen**   $\wedge$ **güvenlik bilgilerini okuyun ve [Bilgisayarınızın](#page-8-0) İçinde Çalışmadan Önce bölümündeki adımları takip edin. Bilgisayarınızın içinde çalıştıktan sonra, [Bilgisayarınızın](#page-10-0) İçinde Çalıştıktan Sonra bölümündeki talimatları izleyin. Ek güvenlik en iyi uygulama bilgileri için dell.com/regulatory\_compliance adresindeki Yasal Uygunluk ana sayfasına bakın.** 

#### **Yordam**

- **1** Avuç içi dayanağındaki vida deliklerini bilgisayar tabanındaki vida delikleri ile hizalayın ve avuç içi dayanağını yerine oturtun.
- **2** Avuç içi dayanağını bilgisayar tabanına sabitleyen vidaları yerine takın.
- **3** Güç düğmesi kablosunu avuç içi dayanağına takın.
- **4** Dokunmatik yüzey kablosu ile güç düğmesi kablosunu sistem kartı konnektörlerine kaydırın ve kabloları sabitlemek için konnektör mandallarına bastırın.
- **5** Ekranı kapatın ve bilgisayarı ters çevirin.
- **6** Avuç içi dayanağını bilgisayar tabanına sabitleyen vidaları yerine takın.
- **7** Bilgisayarı ters çevirin ve ekranı mümkün olduğunca açın.

- **1** [Klavyeyi](#page-28-0) yerine takın.
- **2** Alt [kapağı](#page-14-0) yerine takın.
- **3** [Pili](#page-12-0) yerine takın.

## <span id="page-38-0"></span>**Işıklı Genişletici Tüpü Çıkarma**

**UYARI: Bilgisayarınızın içinde çalışmadan önce, bilgisayarınızla birlikte verilen**  Λ **güvenlik bilgilerini okuyun ve [Bilgisayarınızın](#page-8-0) İçinde Çalışmadan Önce bölümündeki adımları takip edin. Bilgisayarınızın içinde çalıştıktan sonra, [Bilgisayarınızın](#page-10-0) İçinde Çalıştıktan Sonra bölümündeki talimatları izleyin. Ek güvenlik en iyi uygulama bilgileri için dell.com/regulatory\_compliance adresindeki Yasal Uygunluk ana sayfasına bakın.** 

### **Ön koşullar**

- **1** [Pili](#page-11-0) çıkarın.
- **2** Alt [kapağı](#page-13-0) çıkarın.
- **3** [Klavyeyi](#page-25-0) çıkarın.
- **4** Avuç içi [dayanağını](#page-32-0) çıkarın.

#### **Yordam**

Işıklı genişletici tüp hizalamasını not edin, ışıklı genişletici tüpü belirli bir açıyla kaldırın ve hoparlör üzerinde bulunan yuvadan çıkarın.

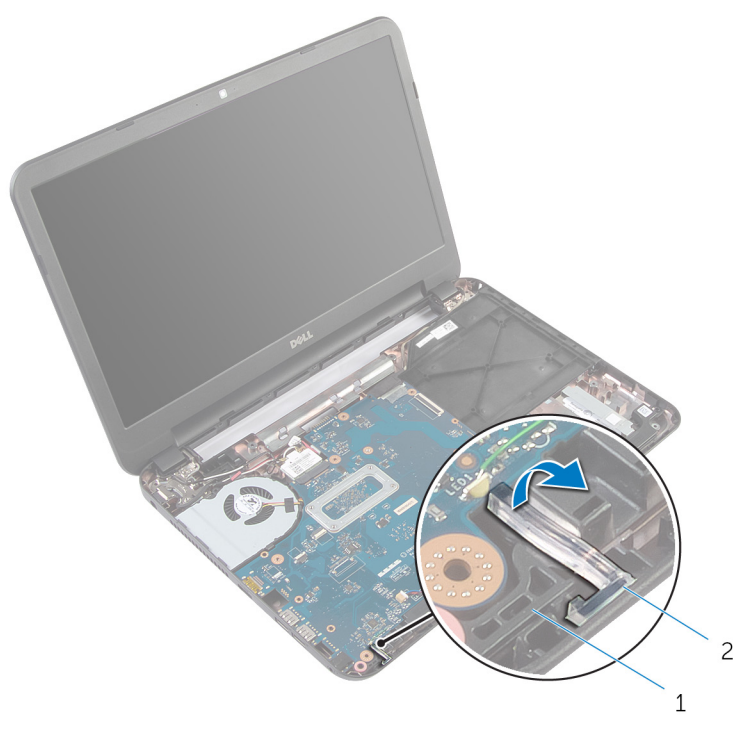

- 
- hoparlör 2 ışıklı genişletici tüp

## <span id="page-40-0"></span>**ışıklı Genişletici Tüpü Yerine Takma**

**UYARI: Bilgisayarınızın içinde çalışmadan önce, bilgisayarınızla birlikte verilen**   $\wedge$ **güvenlik bilgilerini okuyun ve [Bilgisayarınızın](#page-8-0) İçinde Çalışmadan Önce bölümündeki adımları takip edin. Bilgisayarınızın içinde çalıştıktan sonra, [Bilgisayarınızın](#page-10-0) İçinde Çalıştıktan Sonra bölümündeki talimatları izleyin. Ek güvenlik en iyi uygulama bilgileri için dell.com/regulatory\_compliance adresindeki Yasal Uygunluk ana sayfasına bakın.** 

#### **Yordam**

Işıklı genişletici tüpü bilgisayar tabanındaki yuvaya kaydırın ve hoparlör üzerindeki yuvaya yerleştirin.

- **1** Avuç içi [dayanağını](#page-37-0) yerine takın.
- **2** [Klavyeyi](#page-28-0) yerine takın.
- **3** Alt [kapağı](#page-14-0) yerine takın.
- **4** [Pili](#page-12-0) yerine takın.

## **Sistem Kartını Çıkarma**

**UYARI: Bilgisayarınızın içinde çalışmadan önce, bilgisayarınızla birlikte verilen güvenlik bilgilerini okuyun ve [Bilgisayarınızın](#page-8-0) İçinde Çalışmadan Önce bölümündeki adımları takip edin. Bilgisayarınızın içinde çalıştıktan sonra, [Bilgisayarınızın](#page-10-0) İçinde Çalıştıktan Sonra bölümündeki talimatları izleyin. Ek güvenlik en iyi uygulama bilgileri için dell.com/regulatory\_compliance adresindeki Yasal Uygunluk ana sayfasına bakın.** 

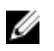

**NOT:** Bilgisayarınızın Servis Etiketi, sistem kartında depolanmış durumdadır. Sistem kartını taktıktan sonra Sistem Kurulumundaki Servis Etiketini girmelisiniz.

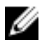

**NOT:** Sistem kartının değiştirilmesi, Sistem Kurulumu kullanılarak BIOS'ta yaptığınız tüm değişiklikleri kaldırır. Sistem kartını değiştirdikten sonra istenen değişiklikleri yeniden yapmalısınız.

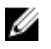

**NOT:** Kabloları sistem kartından ayırmadan önce, sistem kartını yerine taktıktan sonra doğru şekilde bağlayabilmeniz için konektörlerin yerlerini not edin.

- **1** [Pili](#page-11-0) çıkarın.
- **2** Alt [kapağı](#page-13-0) çıkarın.
- **3** Bellek [modülünü](#page-17-0) çıkarın.
- **4** "Sabit [Sürücüyü](#page-21-0) Çıkarma" bölümündeki yordamı 1. adımdan 3. adıma kadar takip edin.
- **5** [Klavyeyi](#page-25-0) çıkarın.
- **6** [Kablosuz](#page-29-0) kartı çıkarın.
- **7** Avuç içi [dayanağını](#page-32-0) çıkarın.
- **8** Işıklı [genişletici](#page-38-0) tüpü çıkarın.

#### <span id="page-42-0"></span>**Yordam**

- Ekran kablosunu sistem kartına sabitleyen bandı çıkarın.
- Ekran kablosunu, güç adaptörü bağlantı noktası kablosunu ve hoparlör kablosunu sistem kartından çıkarın.

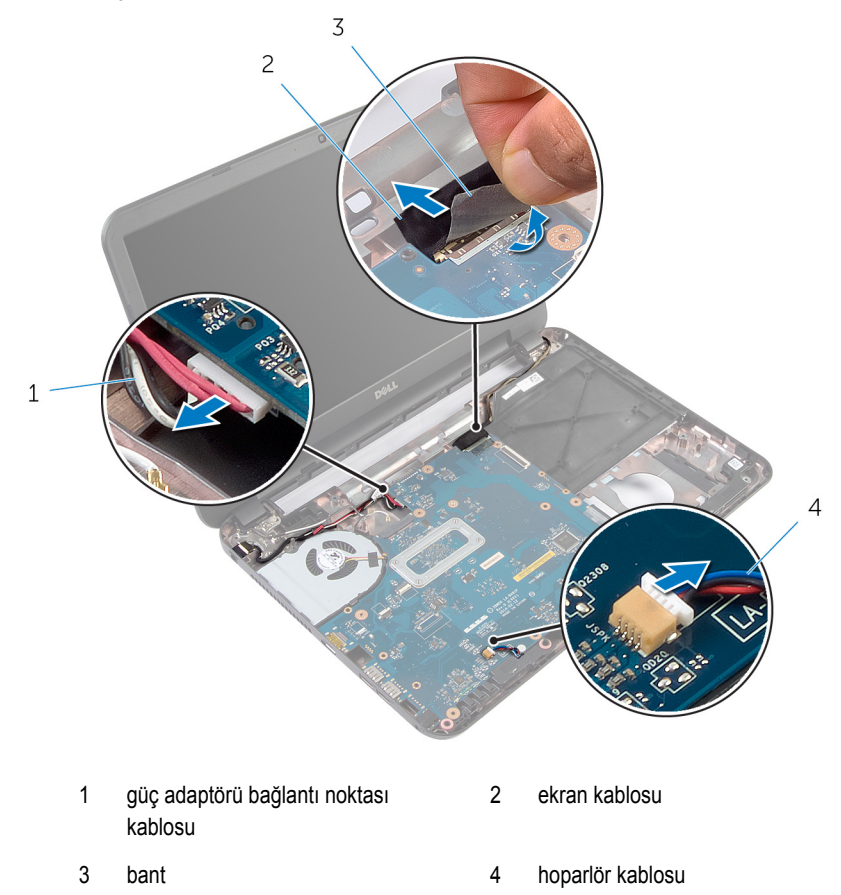

- Sistem kartını bilgisayar tabanına sabitleyen vidayı çıkarın.
- Sistem kartını belirli bir açıyla kaldırın ve sistem kartındaki bağlantı noktalarını bilgisayar tabanındaki yuvalardan ayırın.

Sistem kartını ters çevirin ve temiz, düz bir yüzeye yerleştirin.

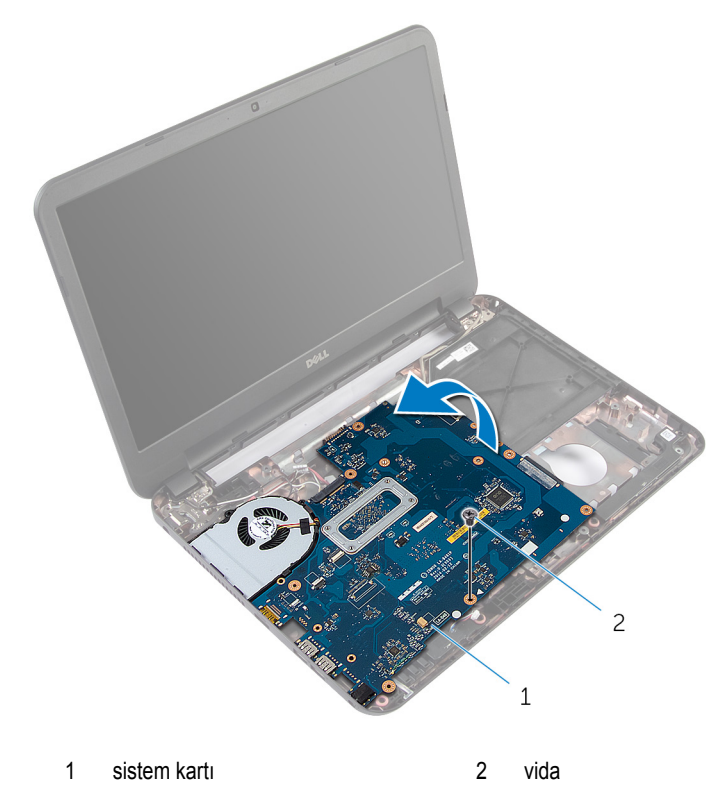

"Isı Emici [Aksamını](#page-46-0) Çıkarma" kısmındaki adım 1'den adım 3'e kadar prosedüre uyun.

## <span id="page-44-0"></span>**Sistem Kartını Yerine Takma**

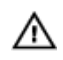

**UYARI: Bilgisayarınızın içinde çalışmadan önce, bilgisayarınızla birlikte verilen güvenlik bilgilerini okuyun ve [Bilgisayarınızın](#page-8-0) İçinde Çalışmadan Önce bölümündeki adımları takip edin. Bilgisayarınızın içinde çalıştıktan sonra, [Bilgisayarınızın](#page-10-0) İçinde Çalıştıktan Sonra bölümündeki talimatları izleyin. Ek güvenlik en iyi uygulama bilgileri için dell.com/regulatory\_compliance adresindeki Yasal Uygunluk ana sayfasına bakın.** 

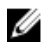

**NOT:** Bilgisayarınızın Servis Etiketi, sistem kartında depolanmış durumdadır. Sistem kartını taktıktan sonra Sistem Kurulumundaki Servis Etiketini girmelisiniz.

#### **Yordam**

- **1** "Isı Emici [Aksamını](#page-48-0) Yerine Takma" kısmındaki adım 1'den adım 4'e kadar prosedüre uyun.
- **2** Sistem kartını ters çevirin.
- **3** Sistem kartı bağlantı noktalarını bilgisayar tabanındaki yuvalarına kaydırın.
- **4** Sistem kartı üzerindeki vida deliğini bilgisayar tabanındaki vida deliği ile hizalayın.

#### **DİKKAT: Sistem kartının altında kablo olmadığından emin olun.**

- **5** Sistem kartını bilgisayar tabanına sabitleyen vidayı yerine takın.
- **6** Ekran kablosunu, güç adaptörü bağlantı noktası kablosunu ve hoparlör kablosunu sistem kartına takın.
- **7** Bandı ekran kablosuna yapıştırın.

- **1** Işıklı [genişletici](#page-40-0) tüpü yerine takın.
- **2** Avuç içi [dayanağını](#page-37-0) yerine takın.
- **3** [Kablosuz](#page-31-0) kartı yerine takın.
- **4** [Klavyeyi](#page-28-0) yerine takın.
- **5** "Sabit [Sürücüyü](#page-24-0) Yerine Takma" kısmında adım 3'ten adım 5'e kadar prosedüre uyun.
- **6** Bellek [modülünü](#page-19-0) yerine takın.
- **7** Alt [kapağı](#page-14-0) yerine takın.
- **8** [Pili](#page-12-0) yerine takın.

#### **BIOS'a Servis Etiketini Girme**

- **1** Bilgisayarı açın.
- **2** Sistem Kurulumuna girmek için DELL logosu görüntülendiğinde F2 tuşuna basın.
- **3 Ana** sekmesine gidin ve **Servis Etiket Girişi** alanına Servis Etiketini girin.

## <span id="page-46-0"></span>**Isı Emici Aksamını Çıkarma**

**UYARI: Bilgisayarınızın içinde çalışmadan önce, bilgisayarınızla birlikte verilen**  ∧ **güvenlik bilgilerini okuyun ve [Bilgisayarınızın](#page-8-0) İçinde Çalışmadan Önce bölümündeki adımları takip edin. Bilgisayarınızın içinde çalıştıktan sonra, [Bilgisayarınızın](#page-10-0) İçinde Çalıştıktan Sonra bölümündeki talimatları izleyin. Ek güvenlik en iyi uygulama bilgileri için dell.com/regulatory\_compliance adresindeki Yasal Uygunluk ana sayfasına bakın.** 

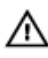

**UYARI: Isı emicisi, normal işlem boyunca ısınabilir. Dokunmadan önce bir süre soğuması için bırakın.**

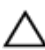

**DİKKAT: İşlemcinin maksimum düzeyde soğumasını sağlamak için, ısı emicisi üzerindeki ısı aktarım alanlarına dokunmayın. Cildinizde bulunan yağlar, ısı gresinin ısı aktarım kapasitesini azaltabilir.**

### **Ön koşullar**

- **1** [Pili](#page-11-0) çıkarın.
- **2** Alt [kapağı](#page-13-0) çıkarın.
- **3** "Sabit [Sürücüyü](#page-21-0) Çıkarma" bölümündeki yordamı 1. adımdan 3. adıma kadar takip edin.
- **4** [Klavyeyi](#page-25-0) çıkarın.
- **5** [Kablosuz](#page-29-0) kartı çıkarın.
- **6** Avuç içi [dayanağını](#page-32-0) çıkarın.
- **7** "[Sistem](#page-42-0) Kartını Çıkarma" bölümündeki yordamı 1. adımdan 5. adıma kadar takip edin.

#### **Yordam**

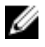

**NOT:** Sipariş ettiğiniz yapılandırmaya bağlı olarak, ısı emici aksamı bilgisayarınızda farklı görünebilir.

- **1** Sistem kartından fan kablosunu çıkarın.
- **2** Sıralı bir şekilde (ısı emici aksamı üzerinde gösterilen), ısı emici aksamını sistem kartına sabitleyen vidaları çıkarın.

Isı emici aksamını kaldırarak sistem kartından çıkarın.

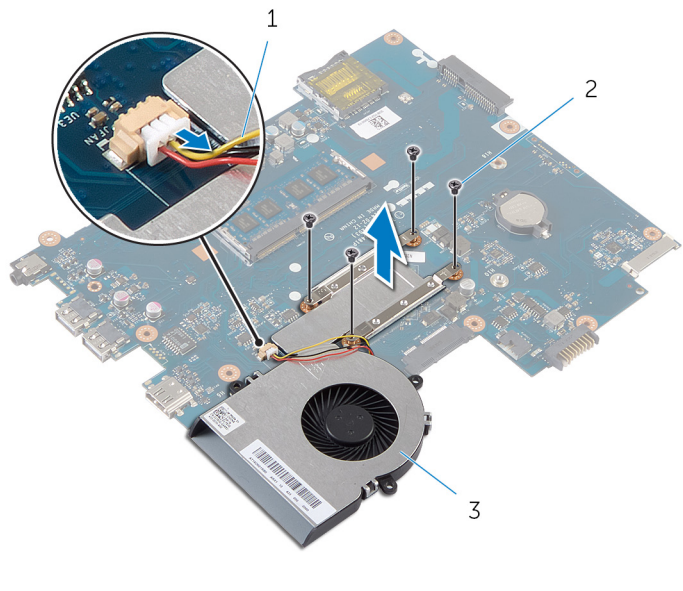

- fan kablosu 2 vidalar (4)
- ısı emici aksamı

## <span id="page-48-0"></span>**Isı Emici Aksamını Yerine Takma**

**UYARI: Bilgisayarınızın içinde çalışmadan önce, bilgisayarınızla birlikte verilen**   $\wedge$ **güvenlik bilgilerini okuyun ve [Bilgisayarınızın](#page-8-0) İçinde Çalışmadan Önce bölümündeki adımları takip edin. Bilgisayarınızın içinde çalıştıktan sonra, [Bilgisayarınızın](#page-10-0) İçinde Çalıştıktan Sonra bölümündeki talimatları izleyin. Ek güvenlik en iyi uygulama bilgileri için dell.com/regulatory\_compliance adresindeki Yasal Uygunluk ana sayfasına bakın.** 

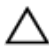

**DİKKAT: Isı emicisinin yanlış hizalanması sistem kartına ve işlemciye zarar verebilir.**

#### **Yordam**

- **1** Isı emici aksamının altından termal gresi temizleyin ve yeniden uygulayın.
- **2** Isı emici aksamı üzerindeki vida deliklerini sistem kartındaki vida delikleriyle hizalayın.
- **3** Sıralı bir şekilde (ısı emici aksamı üzerinde gösterilen), ısı emici aksamını sistem kartına sabitleyen vidaları yerine takın.
- **4** Fan kablosunu sistem kartına takın.

- **1** "[Sistem](#page-44-0) Kartını Yerine Takma" kısmındaki adım 2'den adım 7'ye kadar prosedüre uyun.
- **2** Avuç içi [dayanağını](#page-37-0) yerine takın.
- **3** [Kablosuz](#page-31-0) kartı yerine takın.
- **4** [Klavyeyi](#page-28-0) yerine takın.
- **5** "Sabit [Sürücüyü](#page-24-0) Yerine Takma" kısmında adım 3'ten adım 5'e kadar prosedüre uyun.
- **6** Alt [kapağı](#page-14-0) yerine takın.
- **7** [Pili](#page-12-0) yerine takın.

## **Düğme Pili Çıkarma**

**UYARI: Bilgisayarınızın içinde çalışmadan önce, bilgisayarınızla birlikte verilen**   $\wedge$ **güvenlik bilgilerini okuyun ve [Bilgisayarınızın](#page-8-0) İçinde Çalışmadan Önce bölümündeki adımları takip edin. Bilgisayarınızın içinde çalıştıktan sonra, [Bilgisayarınızın](#page-10-0) İçinde Çalıştıktan Sonra bölümündeki talimatları izleyin. Ek güvenlik en iyi uygulama bilgileri için dell.com/regulatory\_compliance adresindeki Yasal Uygunluk ana sayfasına bakın.** 

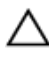

**DİKKAT: Düğme pilini kaldırmak, BIOS ayarlarını varsayılan olarak sıfırlar. Pil düğmesini kaldırmadan önce, BIOS ayarlarını kaydetmeniz önerilir.**

### **Ön koşullar**

- **1** [Pili](#page-11-0) çıkarın.
- **2** Alt [kapağı](#page-13-0) çıkarın.
- **3** "Sabit [Sürücüyü](#page-21-0) Çıkarma" bölümündeki yordamı 1. adımdan 3. adıma kadar takip edin.
- **4** [Klavyeyi](#page-25-0) çıkarın.
- **5** [Kablosuz](#page-29-0) kartı çıkarın.
- **6** Avuç içi [dayanağını](#page-32-0) çıkarın.
- **7** "[Sistem](#page-42-0) Kartını Çıkarma" bölümündeki yordamı 1. adımdan 5. adıma kadar takip edin.

### **Yordam**

Plastik bir çizici kullanarak, düğme pili dikkatli bir şekilde sistem kartının üzerindeki pil soketinden çıkarın.

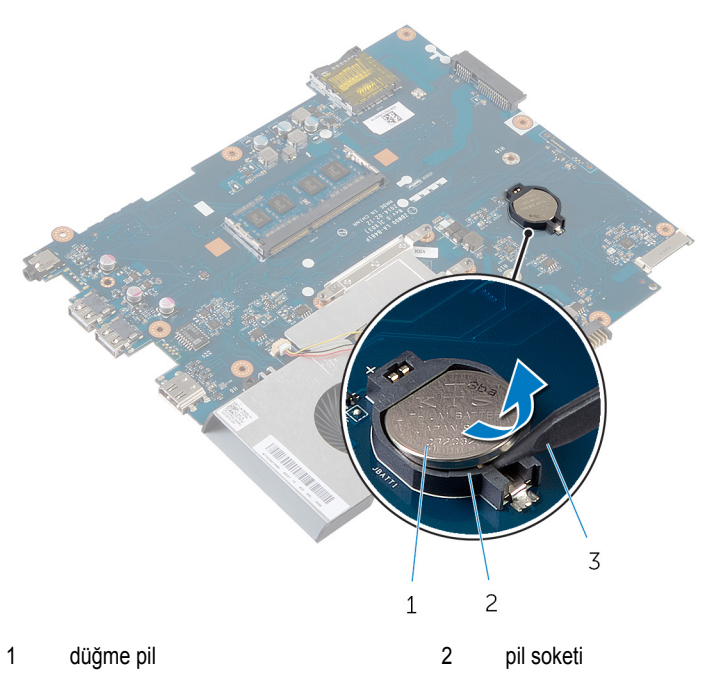

- 
- plastik çubuk

## **Düğme Pili yerine takma**

**UYARI: Bilgisayarınızın içinde çalışmadan önce, bilgisayarınızla birlikte verilen**   $\wedge$ **güvenlik bilgilerini okuyun ve [Bilgisayarınızın](#page-8-0) İçinde Çalışmadan Önce bölümündeki adımları takip edin. Bilgisayarınızın içinde çalıştıktan sonra, [Bilgisayarınızın](#page-10-0) İçinde Çalıştıktan Sonra bölümündeki talimatları izleyin. Ek güvenlik en iyi uygulama bilgileri için dell.com/regulatory\_compliance adresindeki Yasal Uygunluk ana sayfasına bakın.** 

#### **Yordam**

Düğme pili pozitif yönü yukarı bakacak şekilde sistem kartındaki pil yuvasına oturtun.

- **1** "[Sistem](#page-44-0) Kartını Yerine Takma" kısmındaki adım 2'den adım 7'ye kadar prosedüre uyun.
- **2** Avuç içi [dayanağını](#page-37-0) yerine takın.
- **3** [Kablosuz](#page-31-0) kartı yerine takın.
- **4** [Klavyeyi](#page-28-0) yerine takın.
- **5** "Sabit [Sürücüyü](#page-24-0) Yerine Takma" kısmında adım 3'ten adım 5'e kadar prosedüre uyun.
- **6** Alt [kapağı](#page-14-0) yerine takın.
- **7** [Pili](#page-12-0) yerine takın.

## **Hoparlörleri Çıkarma**

**UYARI: Bilgisayarınızın içinde çalışmadan önce, bilgisayarınızla birlikte verilen**  Λ **güvenlik bilgilerini okuyun ve [Bilgisayarınızın](#page-8-0) İçinde Çalışmadan Önce bölümündeki adımları takip edin. Bilgisayarınızın içinde çalıştıktan sonra, [Bilgisayarınızın](#page-10-0) İçinde Çalıştıktan Sonra bölümündeki talimatları izleyin. Ek güvenlik en iyi uygulama bilgileri için dell.com/regulatory\_compliance adresindeki Yasal Uygunluk ana sayfasına bakın.** 

- **1** [Pili](#page-11-0) çıkarın.
- **2** Alt [kapağı](#page-13-0) çıkarın.
- **3** "Sabit [Sürücüyü](#page-21-0) Çıkarma" bölümündeki yordamı 1. adımdan 3. adıma kadar takip edin.
- **4** [Klavyeyi](#page-25-0) çıkarın.
- **5** [Kablosuz](#page-29-0) kartı çıkarın.
- **6** Avuç içi [dayanağını](#page-32-0) çıkarın.
- **7** Işıklı [genişletici](#page-38-0) tüpü çıkarın.
- **8** "[Sistem](#page-42-0) Kartını Çıkarma" bölümündeki yordamı 1. adımdan 5. adıma kadar takip edin.

#### **Yordam**

- **1** Hoparlör kablosu yerleşimini not edin ve kabloyu bilgisayar tabanındaki yönlendirme kılavuzlarından çıkarın.
- **2** Hoparlörleri kablosuyla birlikte kaldırarak bilgisayar tabanından çıkarın.

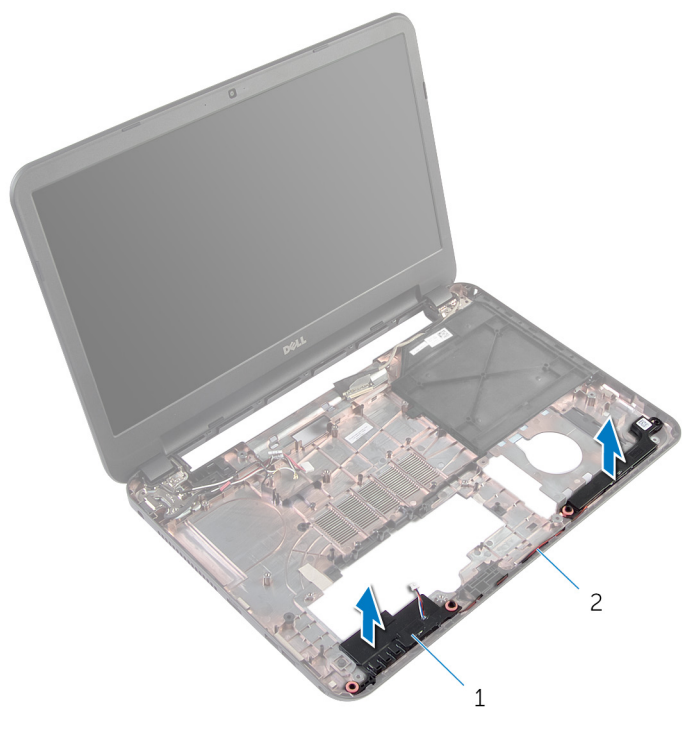

1 hoparlörler (2) 2 hoparlör kablosu

## **Hoparlörleri Yerine Takma**

Λ **UYARI: Bilgisayarınızın içinde çalışmadan önce, bilgisayarınızla birlikte verilen güvenlik bilgilerini okuyun ve [Bilgisayarınızın](#page-8-0) İçinde Çalışmadan Önce bölümündeki adımları takip edin. Bilgisayarınızın içinde çalıştıktan sonra, [Bilgisayarınızın](#page-10-0) İçinde Çalıştıktan Sonra bölümündeki talimatları izleyin. Ek güvenlik en iyi uygulama bilgileri için dell.com/regulatory\_compliance adresindeki Yasal Uygunluk ana sayfasına bakın.** 

#### **Yordam**

- **1** Hoparlörleri, hizalama çubuklarını kullanarak bilgisayar tabanı ile hizalayın ve hoparlörleri yerine oturtun.
- **2** Hoparlör kablosunu bilgisayar tabanındaki yönlendirme kılavuzlarından geçirin.

- **1** "[Sistem](#page-44-0) Kartını Yerine Takma" kısmında adım 2'den adım 7'ye kadar prosedüre uyun.
- **2** Işıklı [genişletici](#page-40-0) tüpü yerine takın.
- **3** Avuç içi [dayanağını](#page-37-0) yerine takın.
- **4** [Kablosuz](#page-31-0) kartı yerine takın.
- **5** [Klavyeyi](#page-28-0) yerine takın.
- **6** "Sabit [Sürücüyü](#page-24-0) Yerine Takma" kısmında adım 3'ten adım 5'e kadar prosedüre uyun.
- **7** Alt [kapağı](#page-14-0) yerine takın.
- **8** [Pili](#page-12-0) yerine takın.

### <span id="page-55-0"></span>**Ekran Aksamını Çıkarma**

**UYARI: Bilgisayarınızın içinde çalışmadan önce, bilgisayarınızla birlikte verilen**  Λ **güvenlik bilgilerini okuyun ve [Bilgisayarınızın](#page-8-0) İçinde Çalışmadan Önce bölümündeki adımları takip edin. Bilgisayarınızın içinde çalıştıktan sonra, [Bilgisayarınızın](#page-10-0) İçinde Çalıştıktan Sonra bölümündeki talimatları izleyin. Ek güvenlik en iyi uygulama bilgileri için dell.com/regulatory\_compliance adresindeki Yasal Uygunluk ana sayfasına bakın.** 

- **1** [Pili](#page-11-0) çıkarın.
- **2** Alt [kapağı](#page-13-0) çıkarın.
- **3** Optik sürücü [dolgusunu](#page-15-0) çıkarın.
- **4** [Klavyeyi](#page-25-0) çıkarın.
- **5** Avuç içi [dayanağını](#page-32-0) çıkarın.

#### **Yordam**

- Ekranı kapatın ve bilgisayarı ters çevirin.
- Ekran menteşelerini bilgisayar tabanına sabitleyen vidaları çıkarın.

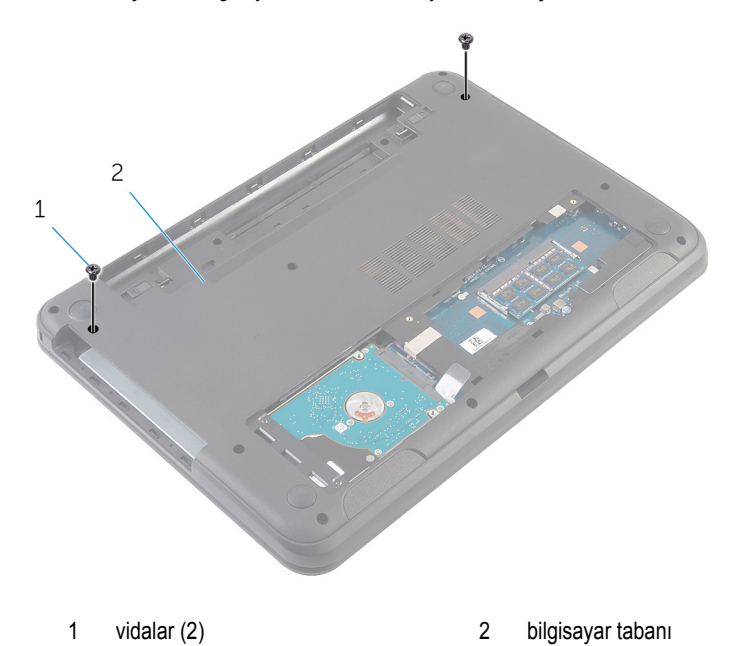

- Bilgisayarı ters çevirin ve ekranı mümkün olduğunca açın.
- Anten kablolarını kablosuz karttan ayırın. ["Kablosuz](#page-29-0) Kartı Çıkarma" kısmına bakın.
- Anten kablosu yönlendirmesini not edin ve kabloları bilgisayar tabanındaki yönlendirme kılavuzlarından çıkarın.
- Ekran kablosunu sistem kartına sabitleyen bandı çıkarın.
- Ekran kablosunu sistem kartından çıkarın.

Ekran kablosu yönlendirmesini not edin ve kabloyu bilgisayar tabanındaki yönlendirme kılavuzlarından çıkarın.

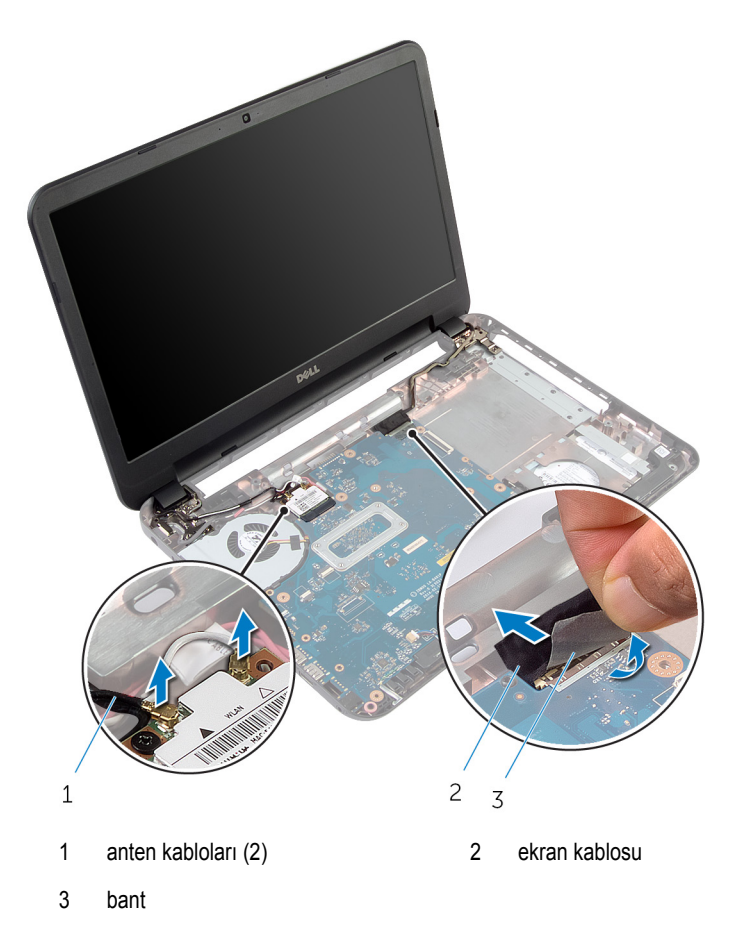

Ekran menteşelerini bilgisayar tabanına sabitleyen vidaları çıkarın.

Ekran aksamını bilgisayarın tabanından kaldırarak çıkarın.

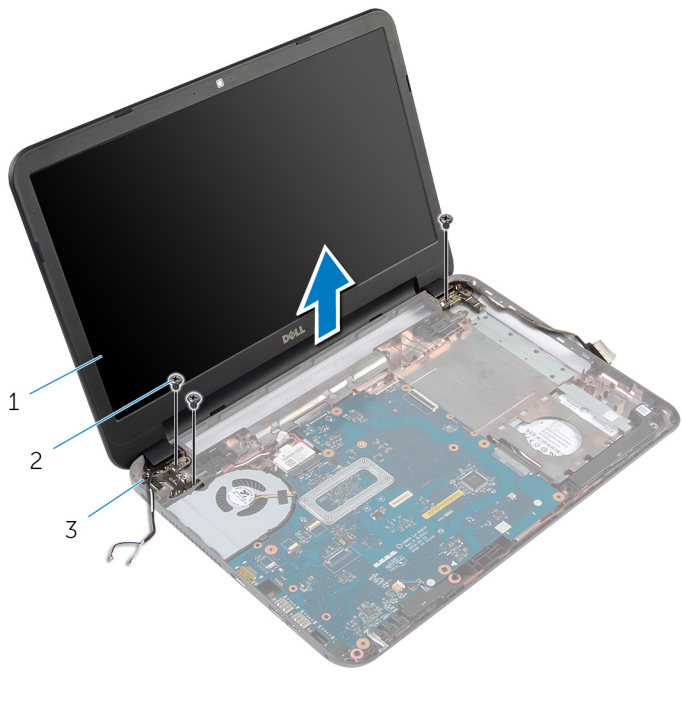

- ekran aksamı 2 vidalar (3)
	-

ekran menteşeleri (2)

### <span id="page-59-0"></span>**Ekran Aksamını Yerine Takma**

∧ **UYARI: Bilgisayarınızın içinde çalışmadan önce, bilgisayarınızla birlikte verilen güvenlik bilgilerini okuyun ve [Bilgisayarınızın](#page-8-0) İçinde Çalışmadan Önce bölümündeki adımları takip edin. Bilgisayarınızın içinde çalıştıktan sonra, [Bilgisayarınızın](#page-10-0) İçinde Çalıştıktan Sonra bölümündeki talimatları izleyin. Ek güvenlik en iyi uygulama bilgileri için dell.com/regulatory\_compliance adresindeki Yasal Uygunluk ana sayfasına bakın.** 

#### **Yordam**

- **1** Ekran menteşelerindeki vida deliklerini bilgisayar tabanında bulunan deliklerle hizalayın.
- **2** Ekran menteşelerini bilgisayar tabanına sabitleyen vidaları yerine takın.
- **3** Ekran kablosunu bilgisayar tabanındaki yönlendirme kılavuzlarından geçirin.
- **4** Ekran kablosunu sistem kartına takın ve bandı ekran kablosuna yapıştırın.
- **5** Anten kablolarını bilgisayar tabanındaki yönlendirme kılavuzlarından geçirin.
- **6** Anten kablolarını kablosuz karta bağlayın. ["Kablosuz](#page-31-0) Kartı Yerine Takma" bölümüne bakın.
- **7** Ekranı kapatın ve bilgisayarı ters çevirin.
- **8** Ekran menteşelerini bilgisayar tabanına sabitleyen vidaları yerine takın.
- **9** Bilgisayarı ters çevirin ve ekranı mümkün olduğunca açın.

- **1** Avuç içi [dayanağını](#page-37-0) yerine takın.
- **2** [Klavyeyi](#page-28-0) yerine takın.
- **3** Optik sürücü [dolgusunu](#page-16-0) yerine takın.
- **4** Alt [kapağı](#page-14-0) yerine takın.
- **5** [Pili](#page-12-0) yerine takın.

## <span id="page-60-0"></span>**Ekran Çerçevesini Çıkarma**

**UYARI: Bilgisayarınızın içinde çalışmadan önce, bilgisayarınızla birlikte verilen**  Λ **güvenlik bilgilerini okuyun ve [Bilgisayarınızın](#page-8-0) İçinde Çalışmadan Önce bölümündeki adımları takip edin. Bilgisayarınızın içinde çalıştıktan sonra, [Bilgisayarınızın](#page-10-0) İçinde Çalıştıktan Sonra bölümündeki talimatları izleyin. Ek güvenlik en iyi uygulama bilgileri için dell.com/regulatory\_compliance adresindeki Yasal Uygunluk ana sayfasına bakın.** 

- **1** [Pili](#page-11-0) çıkarın.
- **2** Alt [kapağı](#page-13-0) çıkarın.
- **3** Optik sürücü [dolgusunu](#page-15-0) çıkarın.
- **4** [Klavyeyi](#page-25-0) çıkarın.
- **5** Avuç içi [dayanağını](#page-32-0) çıkarın.
- **6** Ekran [aksamını](#page-55-0) çıkarın.

#### **Yordam**

**1** Menteşe kapaklarını ekran çerçevesinden üzerine bastırarak çıkarın.

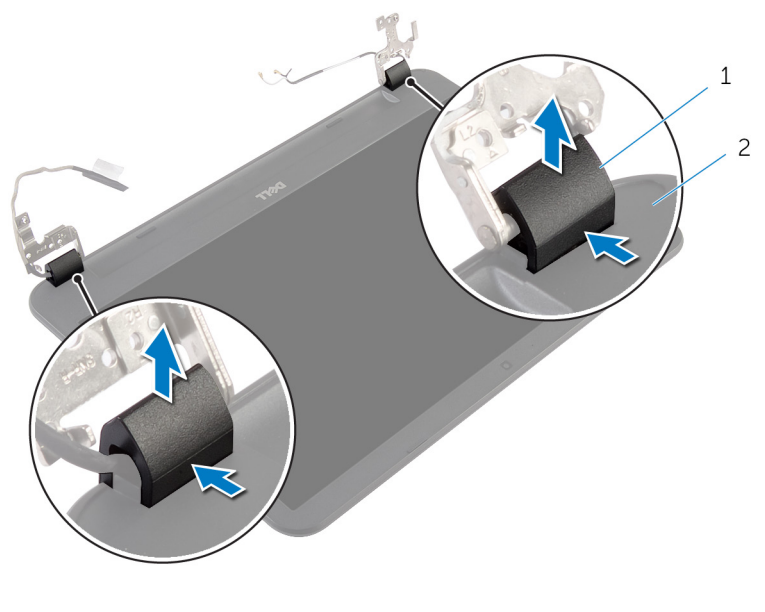

- 1 menteşe kapakları (2) **2** ekran çerçevesi
- **2** Parmak uçlarınızı kullanarak, ekran çerçevesinin iç kenarlarını dikkatlice kaldırın ve ekran çerçevesini ekranın arka kapağından çıkarın.

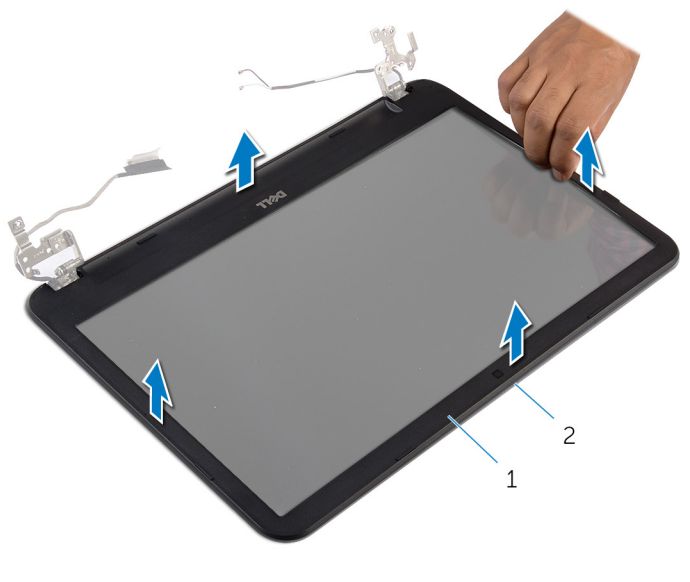

ekran çerçevesi 2 ekran arka kapağı

## <span id="page-63-0"></span>**Ekran Çerçevesini Yerine Takma**

**UYARI: Bilgisayarınızın içinde çalışmadan önce, bilgisayarınızla birlikte verilen**   $\wedge$ **güvenlik bilgilerini okuyun ve [Bilgisayarınızın](#page-8-0) İçinde Çalışmadan Önce bölümündeki adımları takip edin. Bilgisayarınızın içinde çalıştıktan sonra, [Bilgisayarınızın](#page-10-0) İçinde Çalıştıktan Sonra bölümündeki talimatları izleyin. Ek güvenlik en iyi uygulama bilgileri için dell.com/regulatory\_compliance adresindeki Yasal Uygunluk ana sayfasına bakın.** 

#### **Yordam**

- **1** Ekran çerçevesini ekranın arka kapağıyla hizalayıp yavaşça yerine oturtun.
- **2** Menteşe kapaklarını ekran menteşeleri ile hizalayın ve menteşe kapaklarını yerine oturtun.

- **1** Ekran [aksamını](#page-59-0) yerine takın.
- **2** Avuç içi [dayanağını](#page-37-0) yerine takın.
- **3** [Klavyeyi](#page-28-0) yerine takın.
- **4** Optik sürücü [dolgusunu](#page-16-0) yerine takın.
- **5** Alt [kapağı](#page-14-0) yerine takın.
- **6** [Pili](#page-12-0) yerine takın.

### **Ekran Menteşelerini Çıkarma**

**UYARI: Bilgisayarınızın içinde çalışmadan önce, bilgisayarınızla birlikte verilen**  Λ **güvenlik bilgilerini okuyun ve [Bilgisayarınızın](#page-8-0) İçinde Çalışmadan Önce bölümündeki adımları takip edin. Bilgisayarınızın içinde çalıştıktan sonra, [Bilgisayarınızın](#page-10-0) İçinde Çalıştıktan Sonra bölümündeki talimatları izleyin. Ek güvenlik en iyi uygulama bilgileri için dell.com/regulatory\_compliance adresindeki Yasal Uygunluk ana sayfasına bakın.** 

- **1** [Pili](#page-11-0) çıkarın.
- **2** Alt [kapağı](#page-13-0) çıkarın.
- **3** Optik sürücü [dolgusunu](#page-15-0) çıkarın.
- **4** [Klavyeyi](#page-25-0) çıkarın.
- **5** Avuç içi [dayanağını](#page-32-0) çıkarın.
- **6** Ekran [aksamını](#page-55-0) çıkarın.
- **7** Ekran [çerçevesini](#page-60-0) çıkarın.

#### **Yordam**

- Ekran menteşelerini ekranın arka kapağına sabitleyen vidaları çıkarın.
- Ekran menteşelerini ekranın arka kapağından çıkarın.

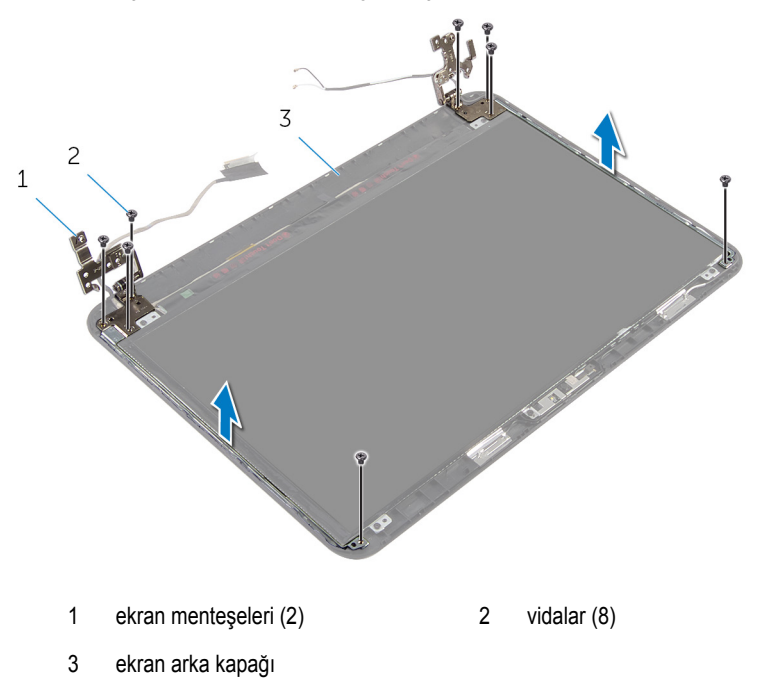

## **Ekran Menteşelerini Yerine Takma**

**UYARI: Bilgisayarınızın içinde çalışmadan önce, bilgisayarınızla birlikte verilen**  Λ **güvenlik bilgilerini okuyun ve [Bilgisayarınızın](#page-8-0) İçinde Çalışmadan Önce bölümündeki adımları takip edin. Bilgisayarınızın içinde çalıştıktan sonra, [Bilgisayarınızın](#page-10-0) İçinde Çalıştıktan Sonra bölümündeki talimatları izleyin. Ek güvenlik en iyi uygulama bilgileri için dell.com/regulatory\_compliance adresindeki Yasal Uygunluk ana sayfasına bakın.** 

#### **Yordam**

- **1** Ekran menteşelerindeki vida deliklerini ekran arka kapağı üzerindeki deliklerle hizalayın.
- **2** Ekran menteşelerini ekran arka kapağına sabitleyen vidaları yerine takın.

- **1** Ekran [çerçevesini](#page-63-0) yerine takın.
- **2** Ekran [aksamını](#page-59-0) yerine takın.
- **3** Avuç içi [dayanağını](#page-37-0) yerine takın.
- **4** [Klavyeyi](#page-28-0) yerine takın.
- **5** Optik sürücü [dolgusunu](#page-16-0) yerine takın.
- **6** Alt [kapağı](#page-14-0) yerine takın.
- **7** [Pili](#page-12-0) yerine takın.

### **Ekran Panelini Çıkarma**

**UYARI: Bilgisayarınızın içinde çalışmadan önce, bilgisayarınızla birlikte verilen**  Λ **güvenlik bilgilerini okuyun ve [Bilgisayarınızın](#page-8-0) İçinde Çalışmadan Önce bölümündeki adımları takip edin. Bilgisayarınızın içinde çalıştıktan sonra, [Bilgisayarınızın](#page-10-0) İçinde Çalıştıktan Sonra bölümündeki talimatları izleyin. Ek güvenlik en iyi uygulama bilgileri için dell.com/regulatory\_compliance adresindeki Yasal Uygunluk ana sayfasına bakın.** 

- **1** [Pili](#page-11-0) çıkarın.
- **2** Alt [kapağı](#page-13-0) çıkarın.
- **3** Optik sürücü [dolgusunu](#page-15-0) çıkarın.
- **4** [Klavyeyi](#page-25-0) çıkarın.
- **5** Avuç içi [dayanağını](#page-32-0) çıkarın.
- **6** Ekran [aksamını](#page-55-0) çıkarın.
- **7** Ekran [çerçevesini](#page-60-0) çıkarın.

#### **Yordam**

- Ekran panelini ekranın arka kapağına sabitleyen vidaları çıkarın.
- Ekran panelini yavaşça kaldırın, ters çevirin ve düz ve temiz bir yüzeye yerleştirin.

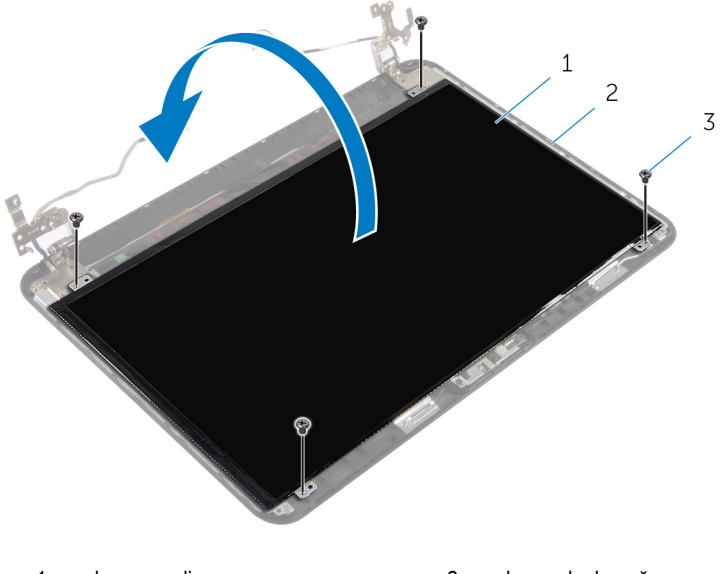

- ekran paneli 2 ekran arka kapağı
- vidalar (4)
- Ekran kablosunu ekran paneline tutturan bandı çıkarın.
- Ekran kablosunu ekran panelinden çıkarın.

Ekran panelini yüzeyden kaldırın.

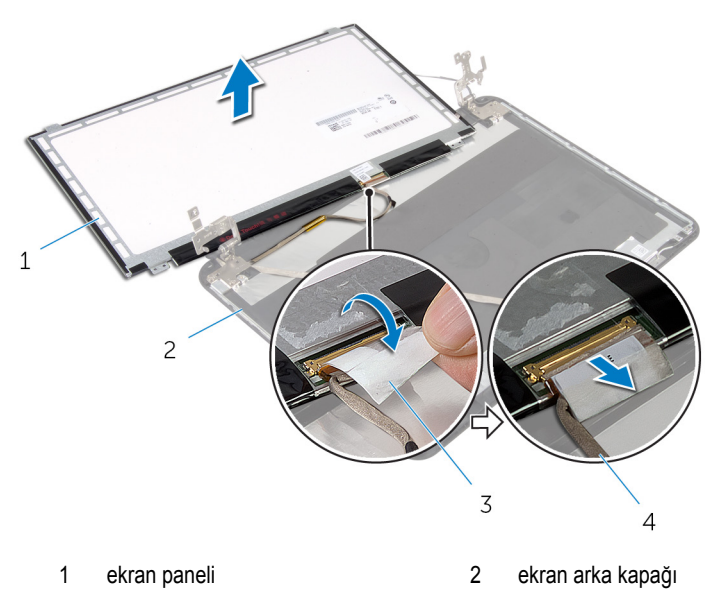

3 bant 4 ekran kablosu

### **Ekran Panelini Yerine Takma**

**UYARI: Bilgisayarınızın içinde çalışmadan önce, bilgisayarınızla birlikte verilen**  ∧ **güvenlik bilgilerini okuyun ve [Bilgisayarınızın](#page-8-0) İçinde Çalışmadan Önce bölümündeki adımları takip edin. Bilgisayarınızın içinde çalıştıktan sonra, [Bilgisayarınızın](#page-10-0) İçinde Çalıştıktan Sonra bölümündeki talimatları izleyin. Ek güvenlik en iyi uygulama bilgileri için dell.com/regulatory\_compliance adresindeki Yasal Uygunluk ana sayfasına bakın.** 

#### **Yordam**

- **1** Ekran kablosunu ekran paneline takın ve bandı ekran kablosuna yapıştırın.
- **2** Ekran panelini yavaşça ekran arka kapağının üzerine yerleştirin.
- **3** Ekran panelindeki vida deliklerini ekran arka kapağı üzerindeki vida delikleriyle hizalayın.
- **4** Ekran panelini ekranın arka kapağına sabitleyen vidaları yerine takın.

- **1** Ekran [çerçevesini](#page-63-0) yerine takın.
- **2** Ekran [aksamını](#page-59-0) yerine takın.
- **3** Avuç içi [dayanağını](#page-37-0) yerine takın.
- **4** [Klavyeyi](#page-28-0) yerine takın.
- **5** Optik sürücü [dolgusunu](#page-16-0) yerine takın.
- **6** Alt [kapağı](#page-14-0) yerine takın.
- **7** [Pili](#page-12-0) yerine takın.

## **Kamerayı Çıkarma**

**UYARI: Bilgisayarınızın içinde çalışmadan önce, bilgisayarınızla birlikte verilen**  Λ **güvenlik bilgilerini okuyun ve [Bilgisayarınızın](#page-8-0) İçinde Çalışmadan Önce bölümündeki adımları takip edin. Bilgisayarınızın içinde çalıştıktan sonra, [Bilgisayarınızın](#page-10-0) İçinde Çalıştıktan Sonra bölümündeki talimatları izleyin. Ek güvenlik en iyi uygulama bilgileri için dell.com/regulatory\_compliance adresindeki Yasal Uygunluk ana sayfasına bakın.** 

- **1** [Pili](#page-11-0) çıkarın.
- **2** Alt [kapağı](#page-13-0) çıkarın.
- **3** Optik sürücü [dolgusunu](#page-15-0) çıkarın.
- **4** [Klavyeyi](#page-25-0) çıkarın.
- **5** Avuç içi [dayanağını](#page-32-0) çıkarın.
- **6** Ekran [aksamını](#page-55-0) çıkarın.
- **7** Ekran [çerçevesini](#page-60-0) çıkarın.
### **Yordam**

- Ekran panelini ekranın arka kapağına sabitleyen vidaları çıkarın.
- Ekran panelini yavaşça kaldırın, ters çevirin ve düz ve temiz bir yüzeye yerleştirin.

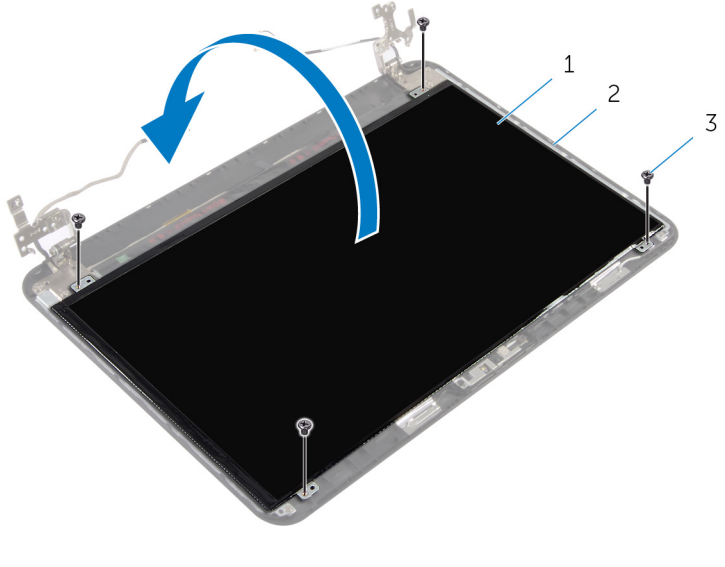

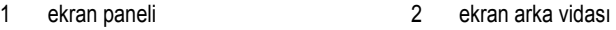

- vidalar (4)
- Kamera modülünü ekranın arka kapağına sabitleyen vidayı çıkarın.
- Kamera kablosunu kamera modülünden çıkarın.
- Kamera modülünü ekran arka kapağından dikkatlice çıkarın.

Kamera modülünü belli bir açıyla kaldırın ve ekran arka kapağındaki tırnağın altından çıkarın.

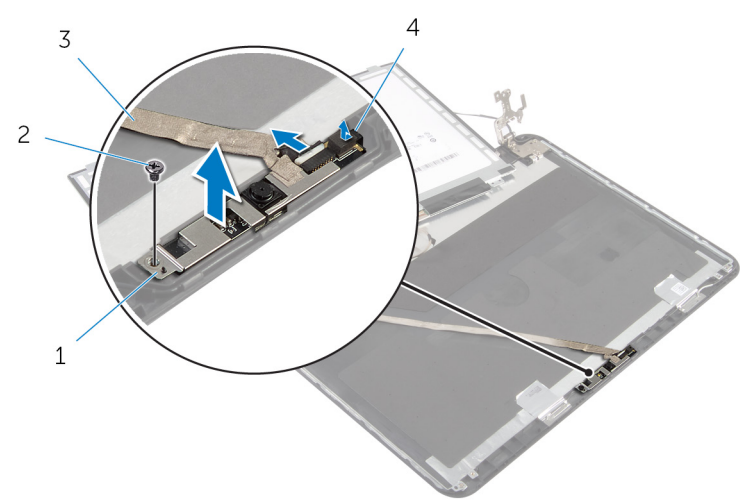

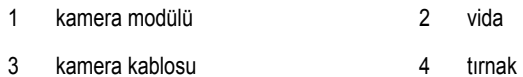

## **Kamerayı Yerine Takma**

**UYARI: Bilgisayarınızın içinde çalışmadan önce, bilgisayarınızla birlikte verilen güvenlik bilgilerini okuyun ve [Bilgisayarınızın](#page-8-0) İçinde Çalışmadan Önce bölümündeki adımları takip edin. Bilgisayarınızın içinde çalıştıktan sonra, [Bilgisayarınızın](#page-10-0) İçinde Çalıştıktan Sonra bölümündeki talimatları izleyin. Ek güvenlik en iyi uygulama bilgileri için dell.com/regulatory\_compliance adresindeki Yasal Uygunluk ana sayfasına bakın.** 

#### **Yordam**

- **1** Kamerayı, ekran arka kapağındaki tırnağın altından kaydırın ve kamera modülünü ekran arka kapağına yapıştırın.
- **2** Kamera kablosunu kamera modülüne bağlayın.
- **3** Kamera modülünü ekranın arka kapağına sabitleyen vidayı yerine takın.
- **4** Ekran panelini yavaşça ekran arka kapağının üzerine yerleştirin.
- **5** Ekran panelindeki vida deliklerini ekran arka kapağı üzerindeki vida delikleriyle hizalayın.
- **6** Ekran panelini ekranın arka kapağına sabitleyen vidaları yerine takın.

### **Son koşullar**

- **1** Ekran [çerçevesini](#page-63-0) yerine takın.
- **2** Ekran [aksamını](#page-59-0) yerine takın.
- **3** Avuç içi [dayanağını](#page-37-0) yerine takın.
- **4** [Klavyeyi](#page-28-0) yerine takın.
- **5** Optik sürücü [dolgusunu](#page-16-0) yerine takın.
- **6** Alt [kapağı](#page-14-0) yerine takın.
- **7** [Pili](#page-12-0) yerine takın.

## **Güç Adaptörü Bağlantı Noktasını Çıkarma**

**UYARI: Bilgisayarınızın içinde çalışmadan önce, bilgisayarınızla birlikte verilen**   $\wedge$ **güvenlik bilgilerini okuyun ve [Bilgisayarınızın](#page-8-0) İçinde Çalışmadan Önce bölümündeki adımları takip edin. Bilgisayarınızın içinde çalıştıktan sonra, [Bilgisayarınızın](#page-10-0) İçinde Çalıştıktan Sonra bölümündeki talimatları izleyin. Ek güvenlik en iyi uygulama bilgileri için dell.com/regulatory\_compliance adresindeki Yasal Uygunluk ana sayfasına bakın.** 

### **Ön koşullar**

- **1** [Pili](#page-11-0) çıkarın.
- **2** Alt [kapağı](#page-13-0) çıkarın.
- **3** Optik sürücü [dolgusunu](#page-15-0) çıkarın.
- **4** [Klavyeyi](#page-25-0) çıkarın.
- **5** Avuç içi [dayanağını](#page-32-0) çıkarın.
- **6** [Kablosuz](#page-29-0) kartı çıkarın.
- **7** Ekran [aksamını](#page-55-0) çıkarın.

### **Yordam**

- **1** Güç adaptörü bağlantı noktası kablosunu sistem kartından çıkarın.
- **2** Güç adaptörü bağlantı noktası kablosunu bilgisayar tabanındaki yönlendirme kılavuzlarından çıkarın.

Güç adaptörü bağlantı noktasını kablosuyla birlikte kaldırarak bilgisayar tabanından çıkarın.

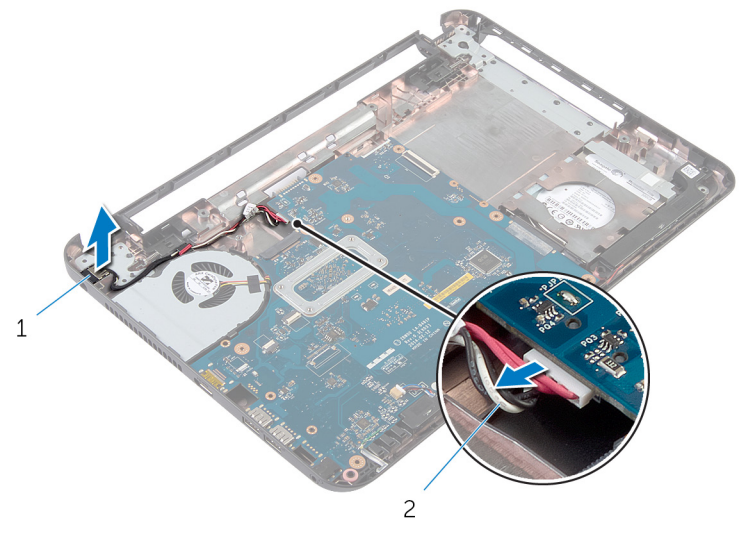

 güç adaptörü bağlantı noktası 2 güç adaptörü bağlantı noktası kablosu

## **Güç Adaptörü Bağlantı Noktasını Yerine Takma**

**UYARI: Bilgisayarınızın içinde çalışmadan önce, bilgisayarınızla birlikte verilen**   $\wedge$ **güvenlik bilgilerini okuyun ve [Bilgisayarınızın](#page-8-0) İçinde Çalışmadan Önce bölümündeki adımları takip edin. Bilgisayarınızın içinde çalıştıktan sonra, [Bilgisayarınızın](#page-10-0) İçinde Çalıştıktan Sonra bölümündeki talimatları izleyin. Ek güvenlik en iyi uygulama bilgileri için dell.com/regulatory\_compliance adresindeki Yasal Uygunluk ana sayfasına bakın.** 

### **Yordam**

- **1** Güç adaptörü bağlantı noktasını bilgisayar tabanındaki yuvasına kaydırın.
- **2** Güç adaptörü bağlantı noktası kablosunu bilgisayar tabanı üzerindeki yönlendirme kılavuzlarından geçirin.
- **3** Güç adaptörü bağlantı noktası kablosunu sistem kartına takın.

### **Son koşullar**

- **1** Ekran [aksamını](#page-59-0) yerine takın.
- **2** [Kablosuz](#page-31-0) kartı yerine takın.
- **3** Avuç içi [dayanağını](#page-37-0) yerine takın.
- **4** [Klavyeyi](#page-28-0) yerine takın.
- **5** Optik sürücü [dolgusunu](#page-16-0) yerine takın.
- **6** Alt [kapağı](#page-14-0) yerine takın.
- **7** [Pili](#page-12-0) yerine takın.

# **BIOS'u Sıfırlama**

Bir güncelleştirme kullanılabilir olduğunda veya sistem kartını değiştirdikten sonra BIOS'u sıfırlamanız (güncellemeniz) gerekebilir:

- **1** Bilgisayarı açın.
- **2 dell.com/support** adresine gidin.
- **3** Bilgisayarınızda Servis Etiketi varsa, bilgisayarınızın Servis Etiketini girin ve **Submit**  (Gönder) düğmesini tıklatın.

Bilgisayarınızın Servis Etiketi yoksa, Servis Etiketinin otomatik olarak algılanması için **Detect Service Tag** (Servis Etiketini Algıla) düğmesini tıklatın.

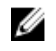

**NOT:** Servis Etiketi otomatik olarak algılanamıyorsa, ürününüzü ürün kategorileri altından seçin.

- **4 View Drivers and Downloads** (Sürücüleri ve Yüklemeleri Görüntüle) öğesini tıklatın.
- **5 View All Drivers** (Tüm Sürücüleri Görüntüle) öğesini tıklayın.
- **6 Operating System** (İşletim Sistemi) açılan penceresinden, bilgisayarınızda kurulu olan işletim sistemini seçin.
- **7 BIOS** öğesini Tıklatın.
- **8** En son BIOS sürümünü bilgisayarınıza indirmek için **Download File** (Dosyayı İndir) düğmesini tıklatın.
- **9** Sonraki sayfada **Single-file download** (Tek dosya indirme) düğmesini seçip **Continue**  (Devam) düğmesini tıklatın.
- **10** Dosyayı kaydedin ve indirme tamamlandıktan sonra BIOS güncelleştirme dosyasını kaydettiğiniz klasöre gidin.
- **11** BIOS güncelleştirme dosya simgesini çift tıklatın ve ekrandaki talimatları izleyin.

# **Yardım Alma ve Dell'e Başvurma**

### **Kendi Kendine Yardım Kaynakları**

Şu çevrimiçi kendi kendine yardım kaynaklarını kullanarak Dell ürünleri ve hizmetleri hakkında bilgi ve yardım alabilirsiniz:

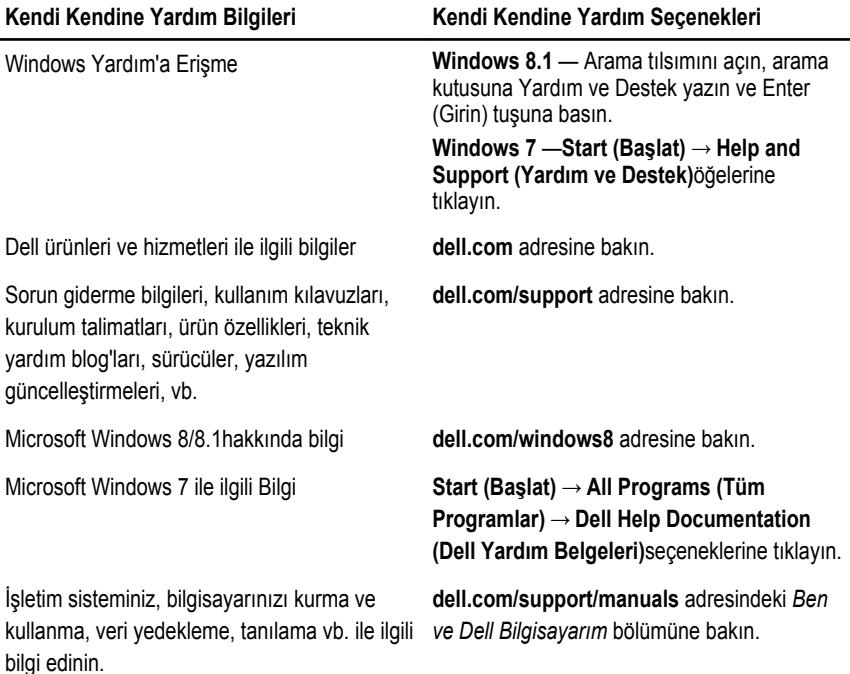

### **Dell'e Başvurma**

Satış, teknik destek veya müşteri hizmetleri ile ilgili konularda Dell'e ulaşmak için **dell.com/ contactdell** adresine gidin.

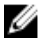

**NOT:** Bu hizmetlerin kullanılabilirliği ülkeye ve ürüne göre değişir ve bölgenizde bazı hizmetler verilemiyor olabilir.

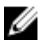

**NOT:** Etkin bir Internet bağlantınız yoksa, başvuru bilgilerini satış faturanızda, irsaliyede, fişte veya Dell ürün kataloğunda bulabilirsiniz.